# **LCDi** Leahy Center for<br>Digital Investigation **CHAMPLAIN COLLEGE**

2018

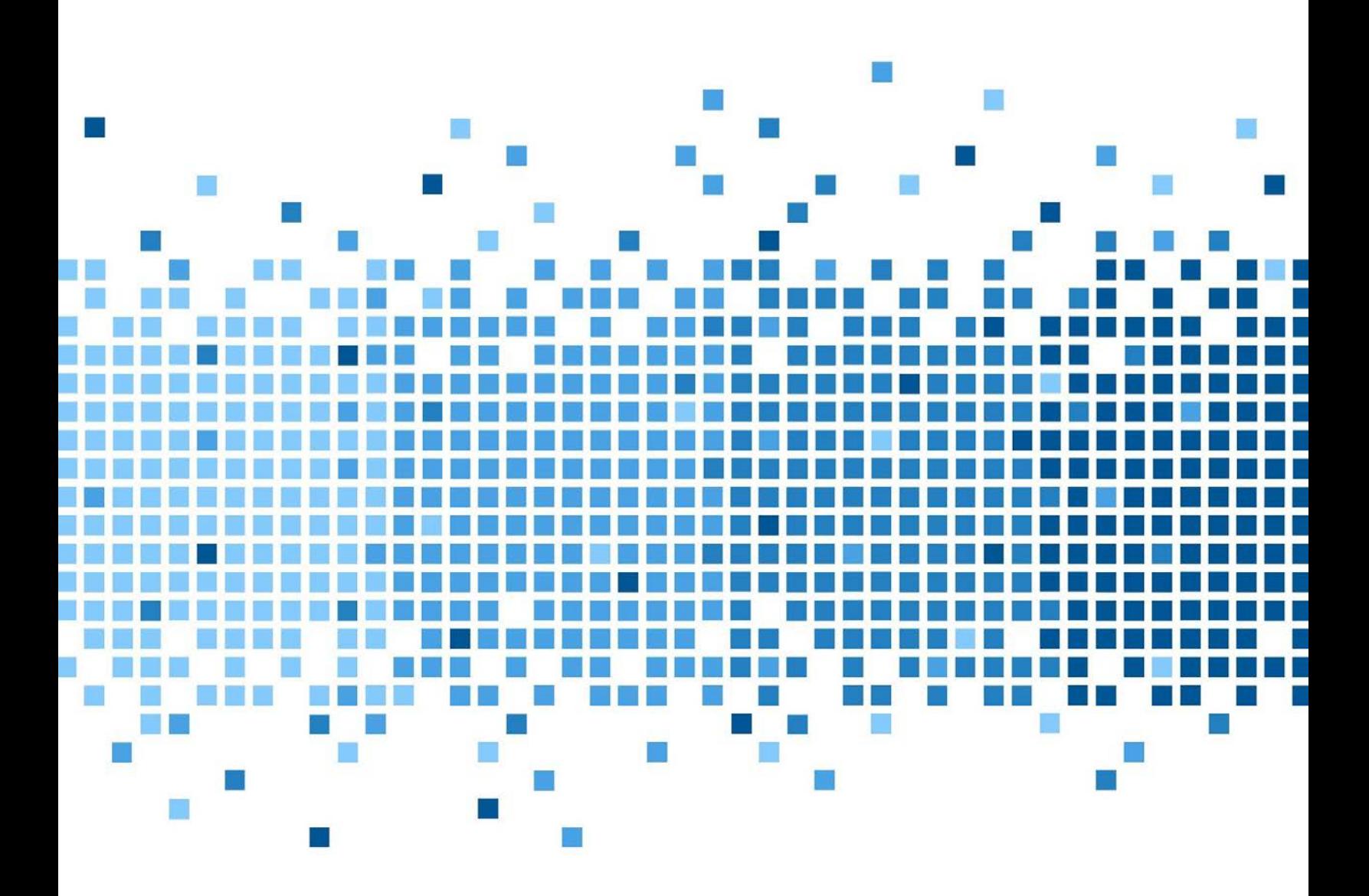

 175 Lakeside Ave, Room 300A Burlington, Vermont 05401 Phone: (802) 865-5744 Fax: (802) 865-6446 4/13/2018 [http://www.lcdi.champlain.edu](http://www.lcdi.champlain.edu/) 

# Mobile Forensics

### **Disclaimer:**

*This document contains information based on research that has been gathered by employee(s) of The Senator*  Patrick Leahy Center for Digital Investigation (LCDI). The data contained in this project is submitted *voluntarily and is unaudited. Every effort has been made by LCDI to assure the accuracy and reliability of the data contained in this report. However, LCDI nor any of our employees make no representation, warranty or guarantee in connection with this report and hereby expressly disclaims any liability or responsibility for loss or damage resulting from use of this data. Information in this report can be downloaded and redistributed by any person or persons. Any redistribution must maintain the LCDI logo and any references from this report must be properly annotated.*

# **Contents**

<span id="page-1-0"></span>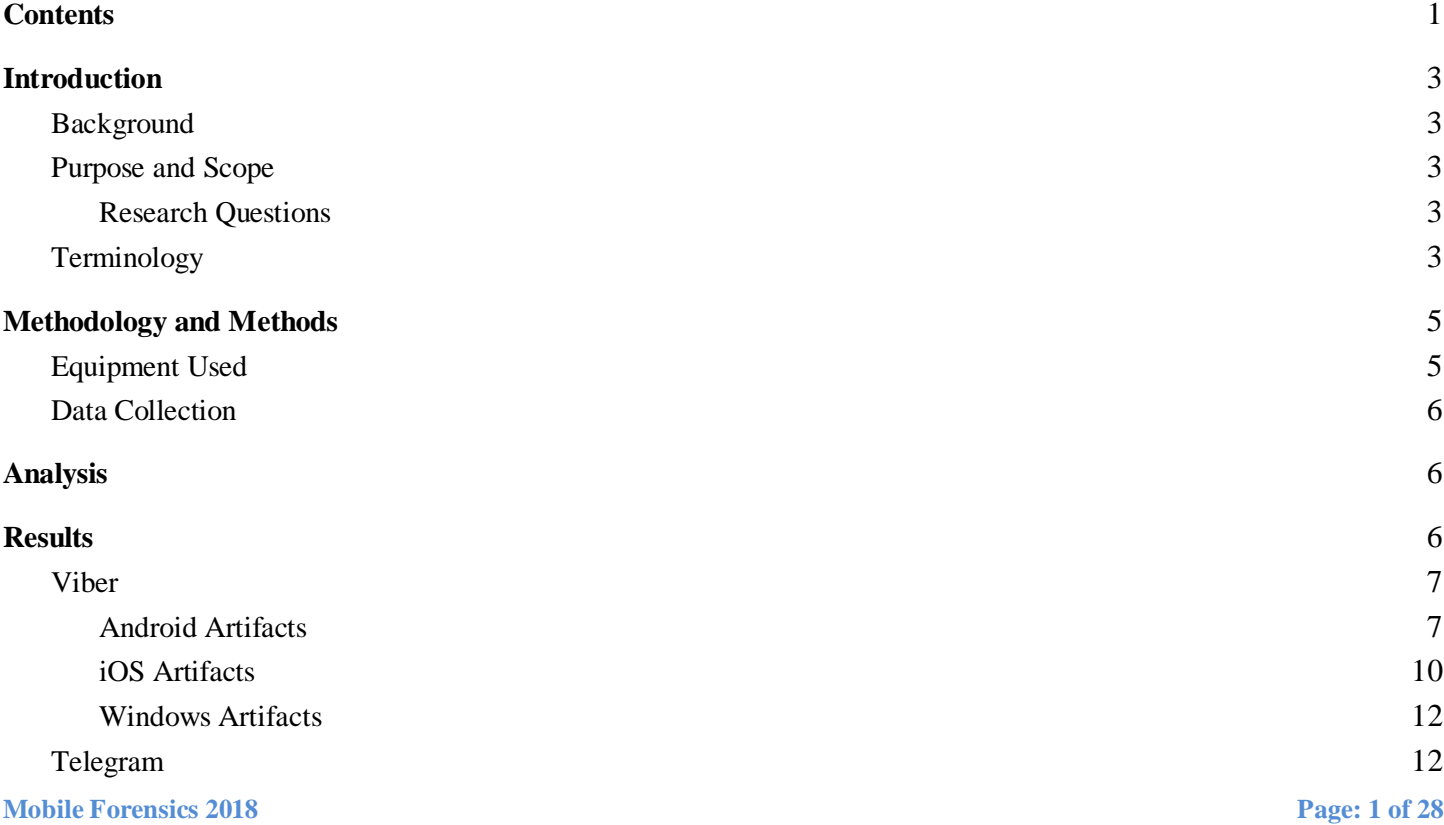

# E

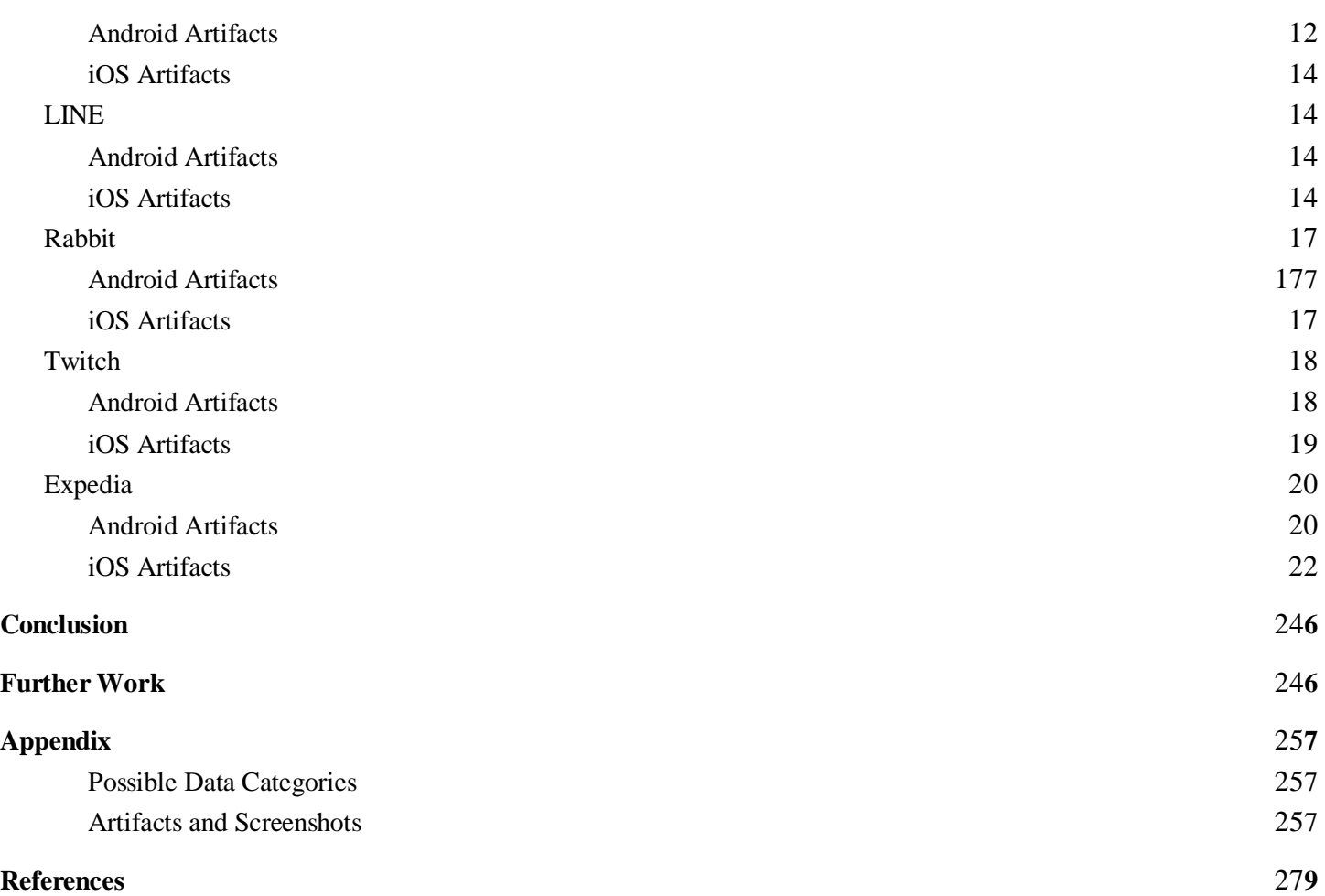

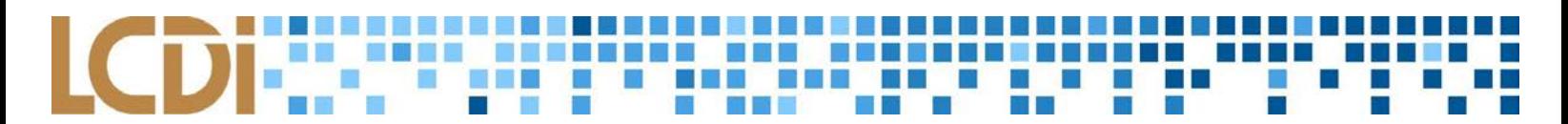

# **Introduction**

<span id="page-3-0"></span>Applications are the backbone of every modern mobile operating system, continuing to increase in importance and relevance for both consumers and forensic investigators every day. With millions of applications available on leading mobile app stores, it has become virtually impossible to guarantee the safety and security of user data in a mobile environment. This project aims to ascertain the security of several leading applications available on the Apple App Store and Google Play Store by analyzing the artifacts that these apps leave on mobile devices.

#### <span id="page-3-1"></span>**Background**

Previously, the LCDI has done Mobile Forensics projects similar to this one. These projects focused on popular applications including Signal, Facebook, Bumble, Tumblr, The Weather Channel, and more, utilizing both Apple and Android devices. In contrast, this current project will include the analysis of applications on a device with a Windows operating system, in addition to Apple and Android devices. This project will primarily focus on mobile applications that may not have a large user base, but should still offer sensible security protocols.

**Addendum:** After testing it with our first set of apps, it appears the Windows device cannot be properly assessed with the tools we are using. As such, it will be shelved for the remainder of the analyses.

#### <span id="page-3-2"></span>**Purpose and Scope**

The purpose of our research is to find out what artifacts are stored by applications on mobile devices. We will be exploring six apps over the course of the project. These applications will be analysed on three devices: a Samsung Galaxy S3, a Nokia Lumia 600, and an iPhone 6. The Operating Systems for those devices will be listed in the [Equipment Used](#page-5-1) portion of the report. In each instance, we will be searching for stored information on each device that could either be used in a forensic investigation or maliciously by a third party. That information could include, but is not limited to, financial data, personal information, and location data.

The applications to be analyzed are:

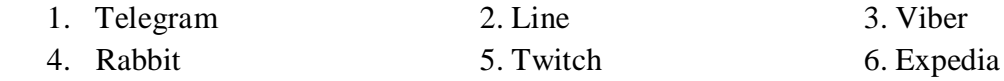

#### <span id="page-3-3"></span>**Research Questions**

- 1. What information do popular applications use and store on iOS, Android, and Windows smartphones?
- 2. How well do applications hide location data, or other key information that users may not want third parties knowing?

#### <span id="page-3-4"></span>**Terminology**

**Android** - A mobile operating system developed by Google, based on the Linux kernel.

**Mobile Forensics 2018 Page: 3 of 28**

**Android Debug Bridge (ADB)** - A command line tool used to communicate between Android based devices and a host machine.

**Application (App)** - Specifically designed software that is used for a specific task designated by its user. An application, or app for short, has a specific function. Applications can be downloaded by the user if not already loaded onto the system of use.

**Artifacts** - An object of digital archaeological interest, where digital archaeology roughly refers to computer forensics without the forensic (legal) context.

**Autopsy -** A graphical interface to The Sleuth Kit. Together, they can analyze Windows and UNIX disks and file systems.

**Cookie -** A small packet of data used by apps or websites to keep track of user activity.

**Digital Evidence** - Information or materials stored or transmitted in digital form that is to be tendered as an exhibit in a court of law.

**Digital Forensics** - A division of forensic science which focuses on the identification, examination, collection, preservation, and analysis of data from any device that can store electronic/digital information, such as computers and mobile phones. The science is applied in both criminal and civil investigations in a court of law, and in the private sector when investigating internal issues or intrusions.

**EnCase** - A suite of digital forensics tools created by Guidance Software. The software comes in several forms designed for forensic, cyber security, and e-discovery use.

**Expedia** - A company that assists people in creating trips to other locations by various means, sells travel tickets.

**FTK** - A forensic tool made by AccessData. FTK allows users to acquire, process, and verify evidence.

**Google Assistant** - A virtual assistant created by Google. Controllable by voice.

**iOS** - The mobile operating system developed by Apple for use on their iPhones, iPods, and iPads.

**iPhone** - A series of smartphones designed by Apple Inc. All models of the iPhones run on the iOS, a mobile operating system which is unique to Apple products such as the iPad and iPod Touch.

**LINE** - Messenger application that allows for video calls, and lets you share photos, contacts, and other information with friends.

**Operating System (OS)** - Software that communicates with the hardware and allows other programs to run. It is comprised of system software, or the fundamental files your computer needs to boot up and function.

**Rabbit** - Streaming application that allows users to stream online media synced up with their friends.

**Smartphone** - A mobile phone that includes functionality beyond making phone calls and sending text messages, such as installing third-party applications.

**Mobile Forensics 2018 Page: 4 of 28**

**Telegram** - Messenger app commonly used for security measures, such as an option for creating channels with self-deleting messages.

**Twitch** - Popular streaming application which caters to gamers and entertainment streamers.

**UFED (Universal Forensic Extraction Device)** - A high-end mobile forensics solution created by Cellebrite which extracts, decodes, and analyzes actionable data from legacy, smartphones, handheld tablets, and portable GPS devices.

# <span id="page-5-0"></span>**Methodology and Methods**

At the beginning of each two-week cycle, the devices will be restored to factory defaults, and applications for the new cycle will be installed. All three applications will be installed on each device, barring potential version/OS conflicts. The team members assigned to each device for that cycle will perform data generation for each app. The goal of the data generation is to use the app in the same way a normal user would, with the intent of generating artifacts that will be visible later during our analysis. For a messaging app, for example, this would include actions such as sending different types of messages, adding contacts, changing profile information, etc. When this step is completed, each device will be connected to a workstation and imaged using either *UFED Physical Analyzer* (for iOS) or *UFED 4PC* (for Android). The images (in .ufd format) will be analyzed using *UFED Physical Analyzer* and external tools such as *DB Browser for SQLite*. Our focus during the analysis stage will be on finding evidence of the actions performed during data generation, as well as any miscellaneous artifacts generated by the applications in question.

Cellebrite is a company which specializes in data extraction and analysis of mobile devices, and provides several different hardware and software tools. Our project will primarily be using their *UFED Physical Analyzer* tool for analysis and image acquisition for iOS devices. The tool allows users to explore a device's file system and export files of interest, as well as more advanced features such as image carving, timeline generation, and cookie extraction*. UFED Physical Analyzer* does not support the acquisition of Android devices, but these images can be created using our other Cellebrite product, *UFED 4PC*. Both imaging methods use specialized cables and adapters from a physical Cellebrite kit.

## <span id="page-5-1"></span>**Equipment Used**

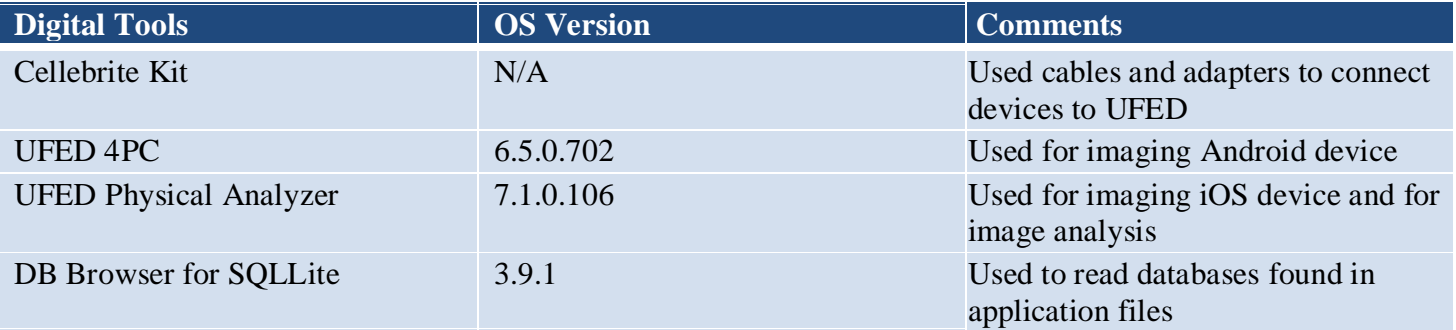

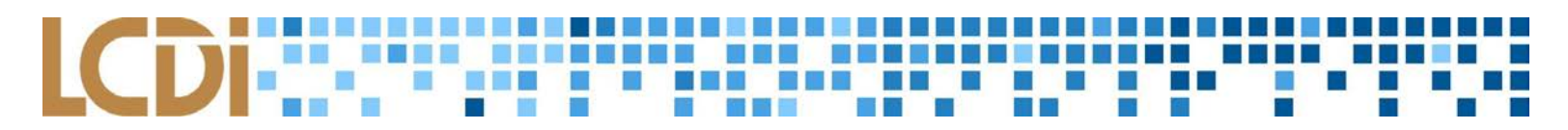

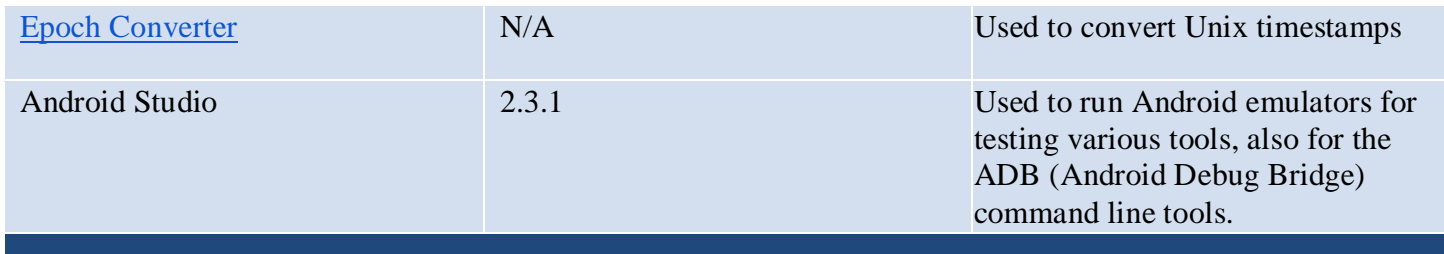

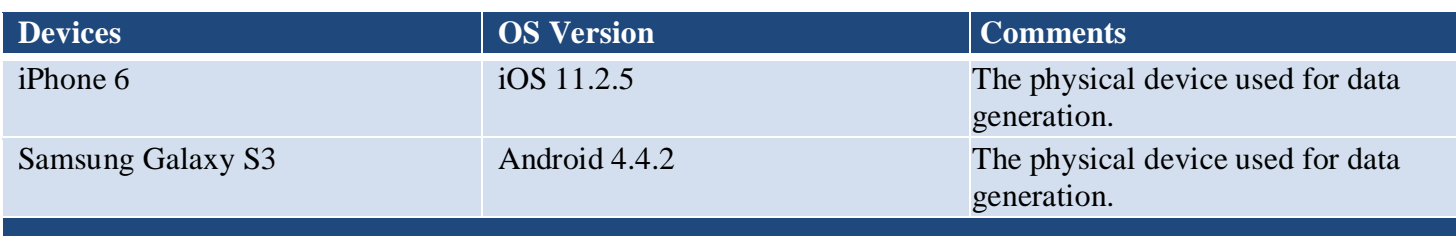

#### <span id="page-6-0"></span>**Data Collection**

Analysis of the .ufd images was performed with *UFED Physical Analyzer*, which allowed us to explore the devices' file systems and find the artifacts we were looking for. Many of these artifacts were stored in database files, which required us to export them for analysis in an external database viewer. Others, such as cookies, images, or location data, were automatically parsed out by UFED. During our analysis we focused on collecting artifacts related to our data generation and which would be relevant during a potential forensic investigation, and compiled the artifacts and their locations in a separate document. They can be found **in the appendix.**

# **Analysis**

<span id="page-6-1"></span>The applications will go through two phases. First, the installation and data generation of each application on each device. Next, each phone will be analyzed along with any discovered artifacts created by each associated application. Ideally, the data generation will take advantage of as many features of the application, in order to create as much relevant data as possible. For instance, the Twitch application has a mobile livestreaming feature. From this, perhaps location data and even cached images of the livestream can be discovered during the imaging and analysis of the phone. For each application, we hope to discover different types of data. **The table, [Possible Data Categories](#page-25-1)**, will layout the data the team may find during analysis. This data accounts for a worst case scenario where all data is stored on the device, and is easily findable and viewable.

# **Results**

<span id="page-6-2"></span>Within this section, we'll be going over all the artifacts that were found for each application in each phone. The artifacts for each application, and on each phone will be listed, along with an explanation, and accompanying images.

## <span id="page-7-0"></span>**Viber**

Viber is a free messaging and voice chat application available for iOS and Android. With over 900 million registered users, and 260 million monthly active users, the app has the potential to be part of any investigation. Although it advertises security, we were able to find a number of freely accessible artifacts in Viber's application folder including the full text of messages, location data, contact lists, and sent images.

#### **Android Artifacts**

<span id="page-7-1"></span>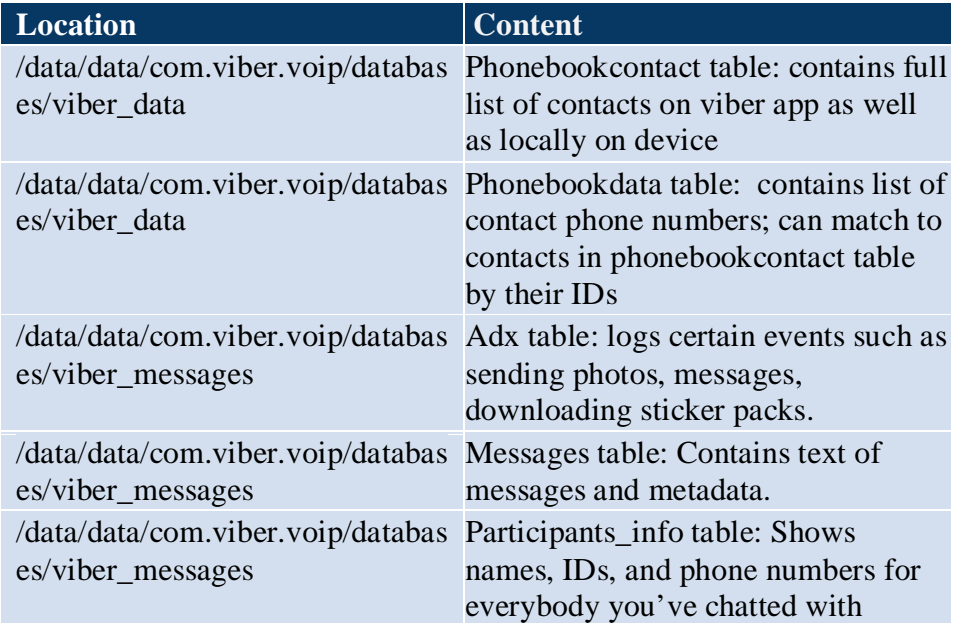

*List of artifacts recovered from Viber Android app*

The viber\_data database contains two tables of interest: **"Phonebookcontact"** and **"Phonebookdata"**. The table pictured below, "Phonebookcontact" (*figure 1)*, contains a full list of not only Viber contacts but also all of the contacts in the device's default contacts app. The "Phonebookdata" table (*figure 2*) contains the actual numbers for these contacts; while the names are not stored directly in the table, each contact's ID can be

#### matched against "Phonebookcontact" to find this information.

DB Browser for SQLite - //achilles/Users/General/bsodergren/Desktop/sprint 2 exports/viber\_data

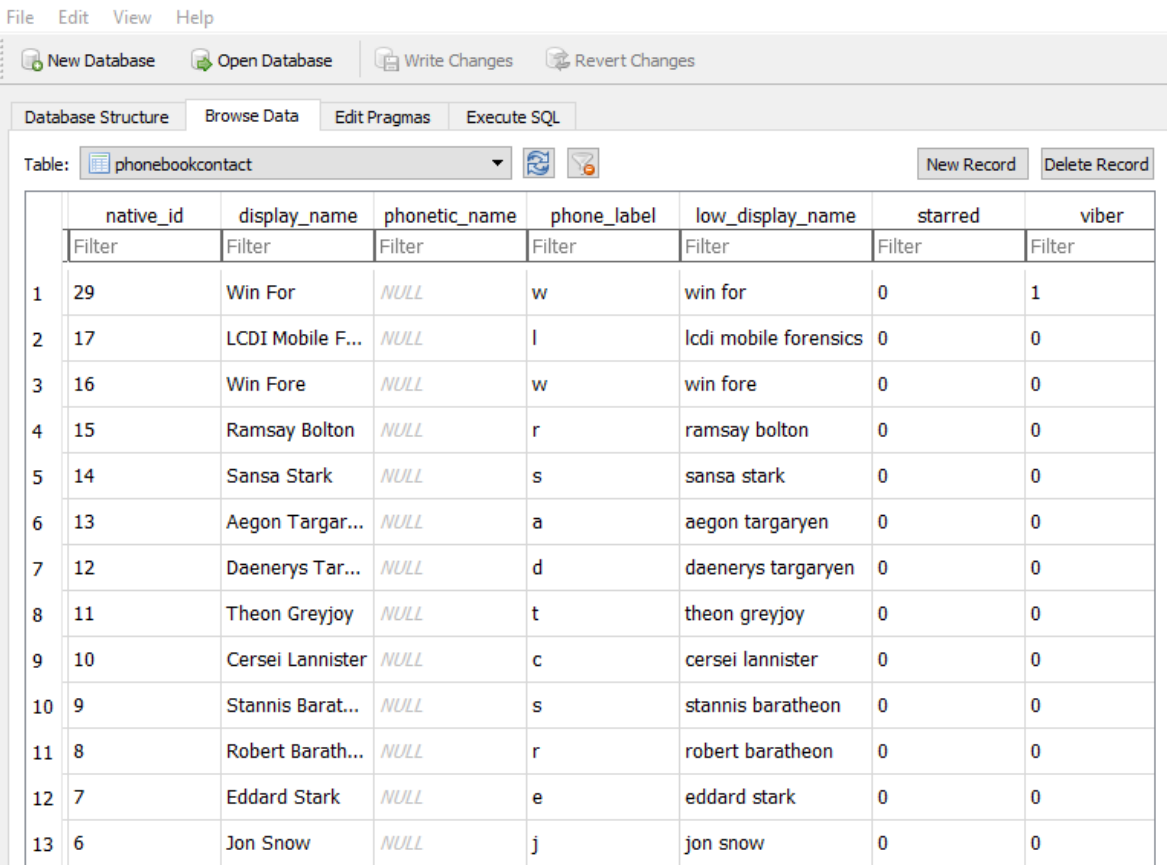

. .

#### *Figure 1*

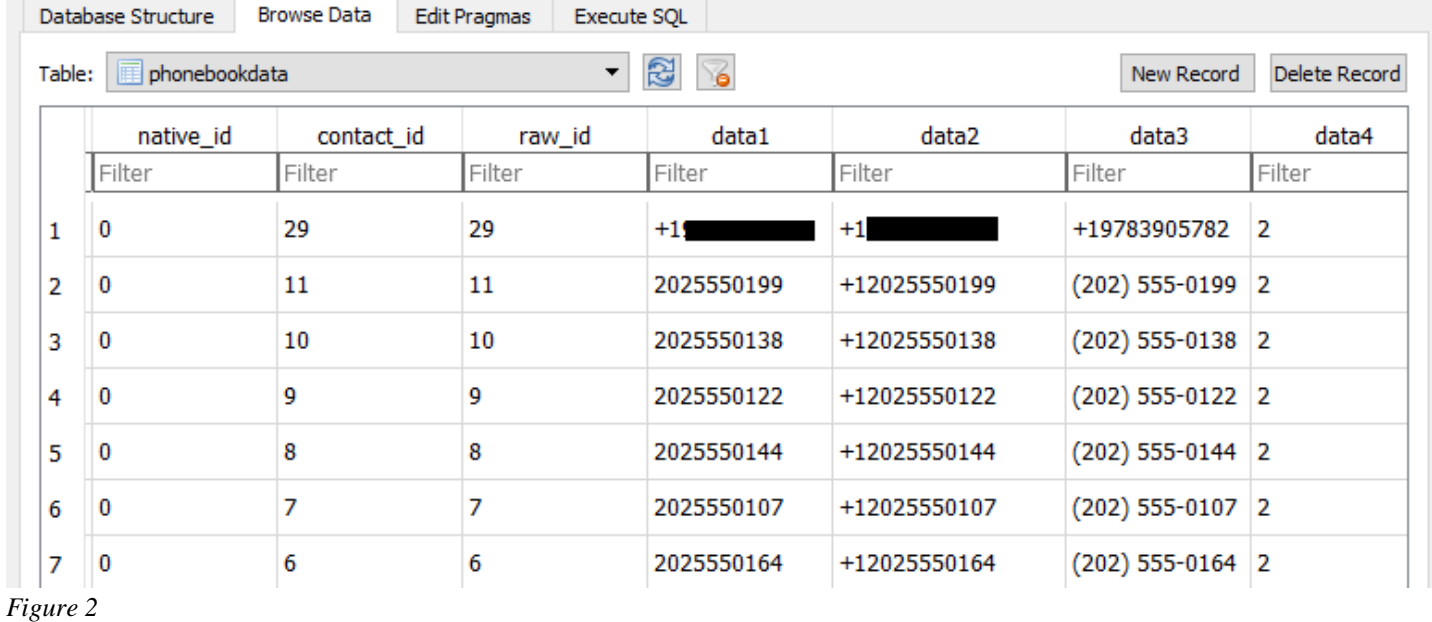

The "**viber\_messages**" database proved to have a wealth of information. The first table within that we documented, "**ADX**" (*figure 3*), logs certain events such as sending messages or photos. It doesn't appear to be

comprehensive, but can be useful for establishing a general timeline. The timestamps under "last\_tracked" can be converted by deleting the trailing three digits.

The "**messages**" table (*figure 4*) contains some of the most useful information for an investigator, with every message recorded and containing the full text of the message, links to locally-stored images, timestamps, and location data from where the message was sent. The locations can be viewed by taking the data from the latitude and longitude columns, adding a decimal point to make them valid coordinates, and pasting into Google Maps or any similar tool. Finally, the "**participants\_info**" table (*figure 5*) contains a reference for every contact the user has interacted with, including their Viber usernames and phone numbers.

**B** DB Browser for SQLite - //achilles/Users/General/bsodergren/Desktop/sprint 2 exp

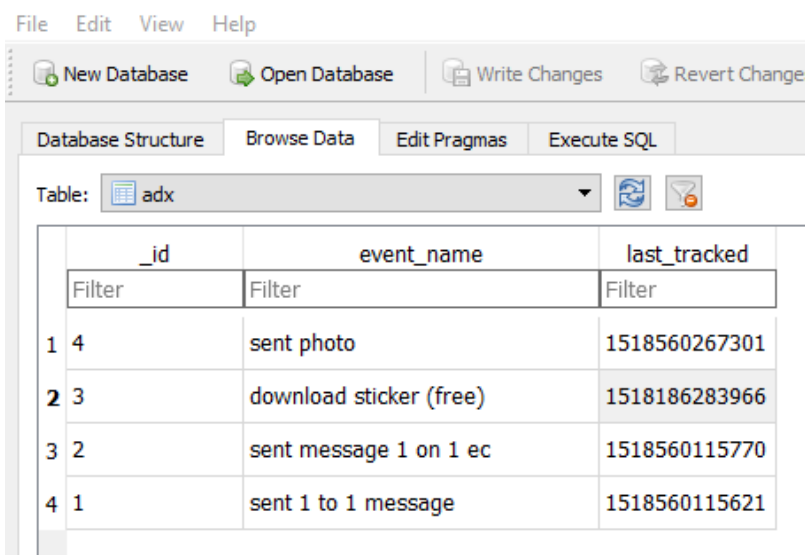

#### *Figure 3*

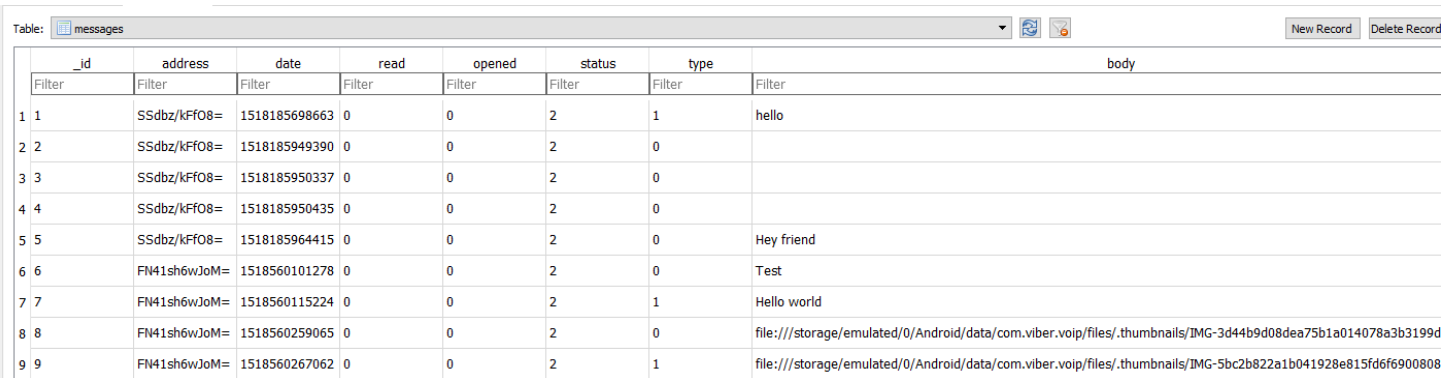

#### *Figure 4*

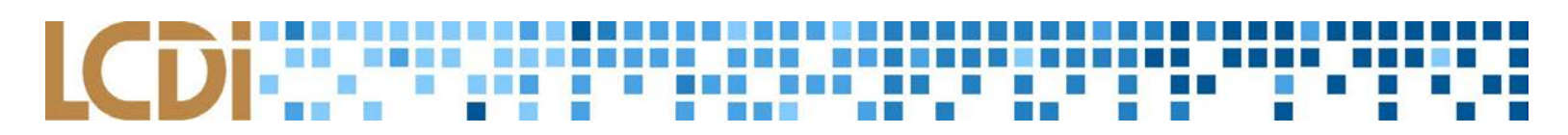

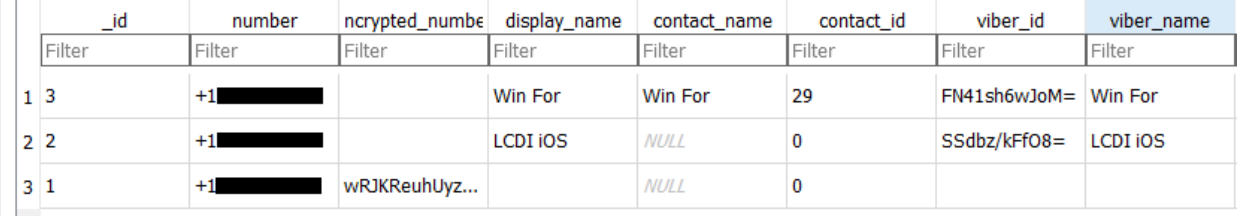

#### <span id="page-10-0"></span>**iOS Artifacts**

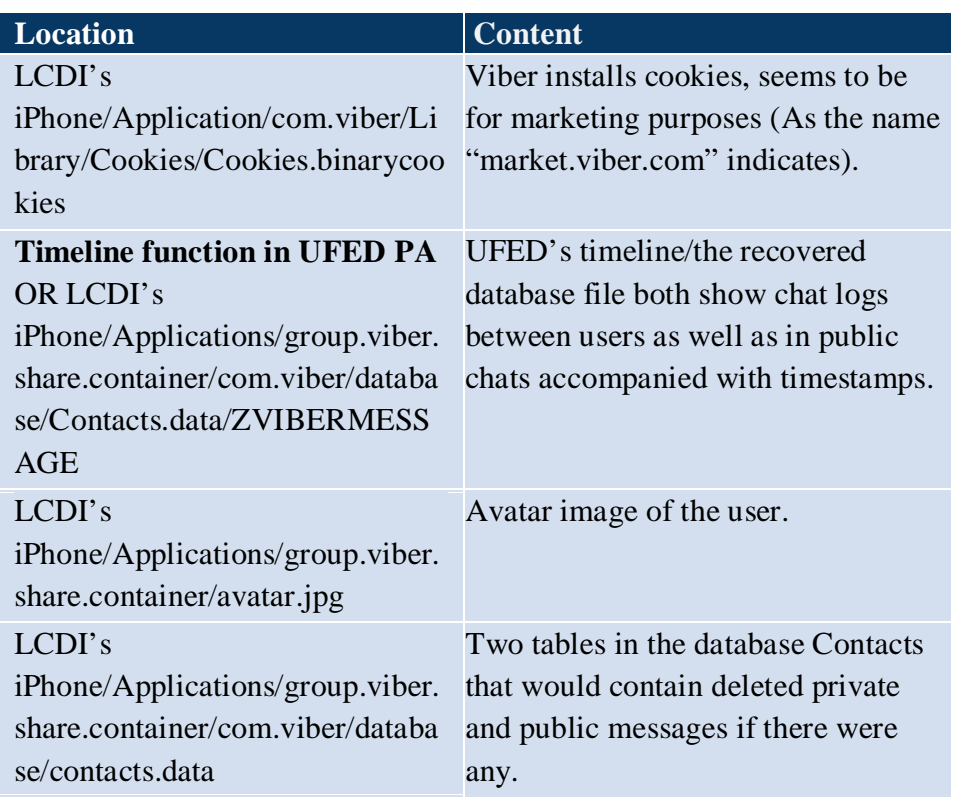

*List of artifacts recovered from Viber iOS app*

The artifacts found within the iOS version of Viber yielded similar results, with some minor differences.

One of the first artifacts we found had to do with cookies. According to our findings shown below, it appears that Viber uses cookies within the application (*figure 6*). This appears to be for marketing purposes, labeled with the tag "**market.viber.com**".

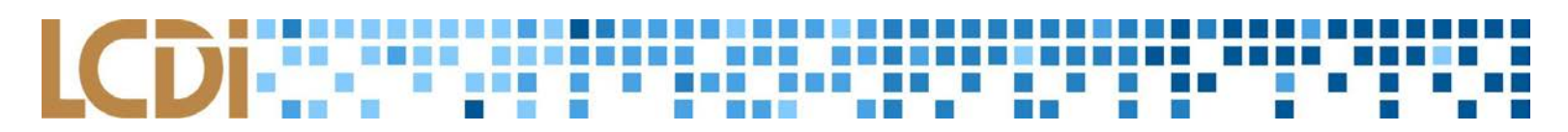

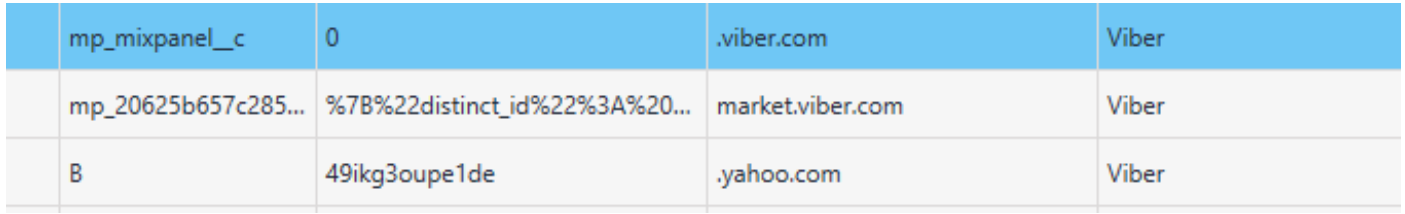

Using the tool *UFED Physical Analyzer*, we were able to utilize its timeline view to get a better visualization of chat logs between users of the app (*figure 7*), as well as public chats accompanied with their corresponding timestamps. This is similar to the data we were able to recover from the Android phone as well.

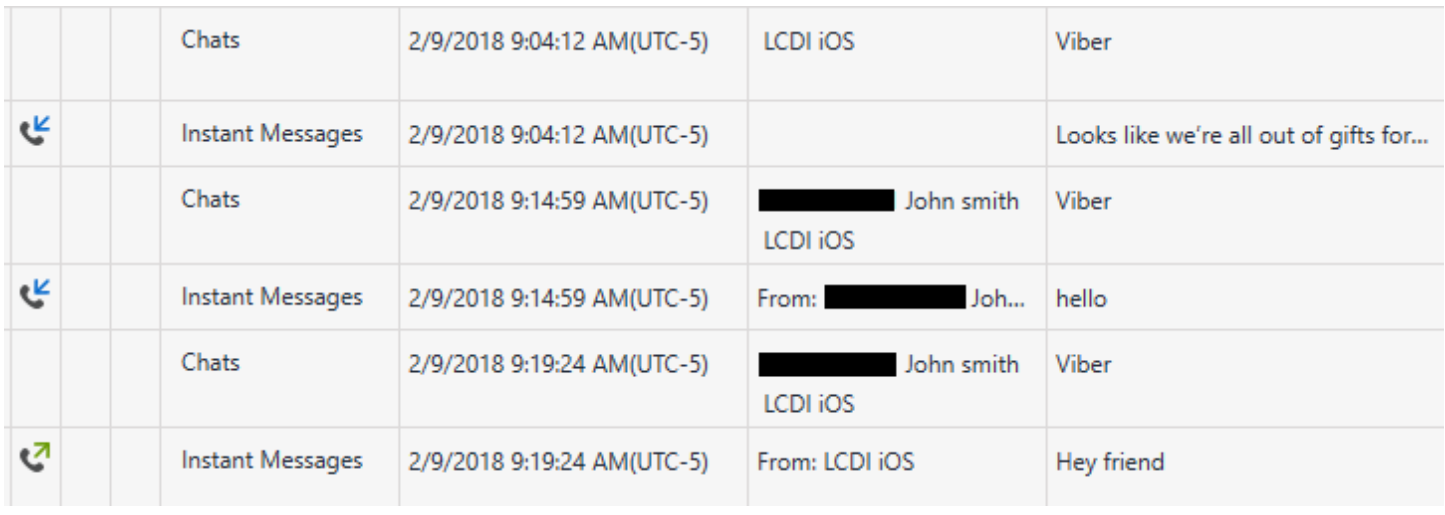

*Figure 7*

Another artifact that we were able to recover from the iPhone was a thumbnail depicting the Avatar image of the user's account (*figure 8*). As shown below, a relatively high quality image of the keyboard that we set as our profile picture was able to be recovered, which could prove useful when a profile image would be of someone's face or other identifying features.

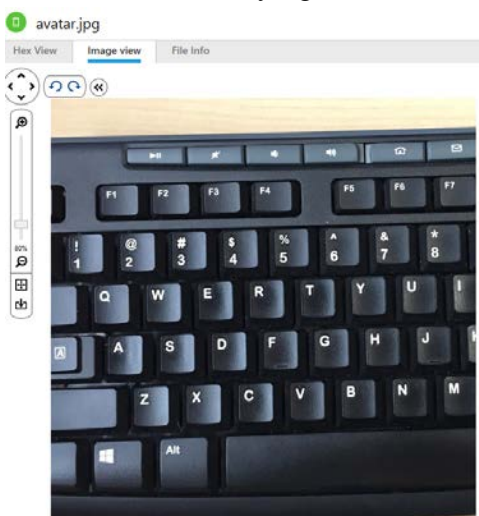

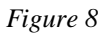

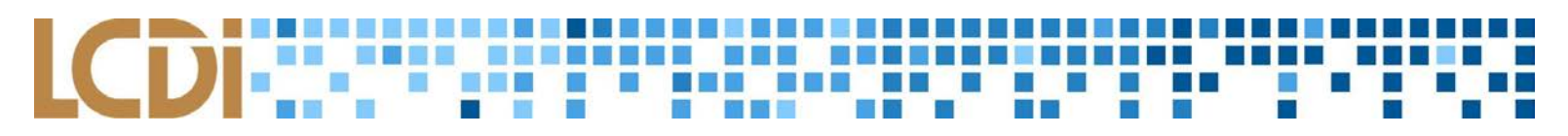

In addition to these artifacts, we also found two tables named "ZDELETEDVIBERMESSAGE" and "ZXPUBLICDELETEDMESSAGE", whose titles indicate it may be possible to retrieve any deleted messages from Viber. However, as we did not delete messages during data generation, we have no way of confirming the hypothesis.

#### <span id="page-12-0"></span>**Windows Artifacts**

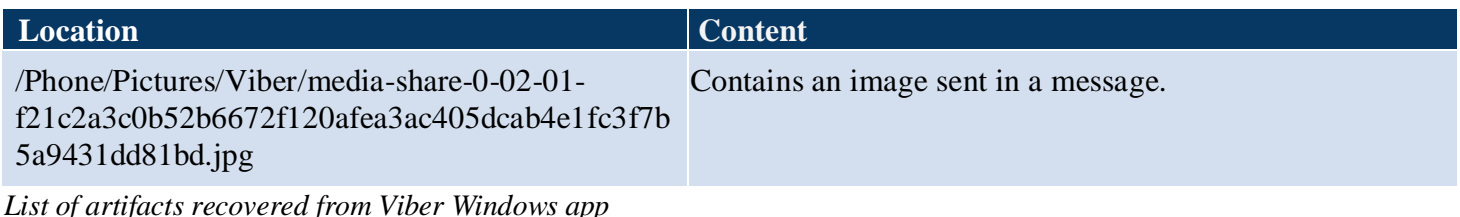

Before we shelved the Windows phone for the rest of the project, we looked to see if the phone had any info that could potentially be carved out. Although using *UFED 4PC* and *UFED Physical Analyzer* led to little success, interestingly enough we were still able to carve out a photo that was sent from the contact "John Smith" to the user (*figure 9*).

To find this artifact, we had to manually look through the folder directories that *UFED 4PC* was able to provide for us. Within the "**/MTP Files/Phone/Pictures/Viber**" directory, the only file present was this photo. Although a clear explanation for why this was recovered was unclear in our analysis, a possible reason would be due to an unintentional download of the image file by the application before data extraction.

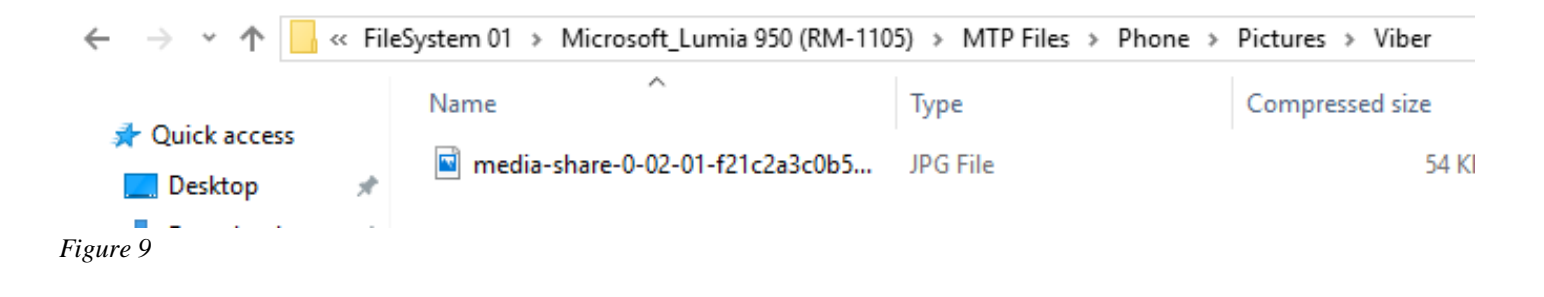

## <span id="page-12-1"></span>**Telegram**

Telegram is a messaging application that emphasizes speed and security. The app has roughly 180 million monthly users. It's cloud based, so relatively few artifacts were left accessible on the device.

<span id="page-12-2"></span>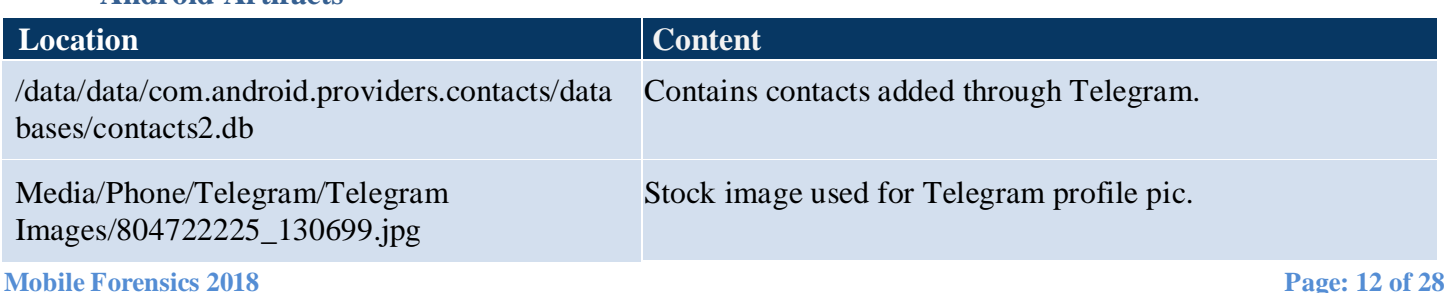

#### **Android Artifacts**

/data/org.telegram.messenger/cache/0c2fb68f8 2f048a91b46d1c7d473116f.jpg Contains image of location at Lakeside/LCDI.

*List of artifacts recovered from Telegram Android app*

While Telegram may be cloud based in how it stores most of its data, some things need to be left behind on the phone, generally things that would take too much space and bandwidth to constantly move to and from the cloud. These include images, location data, and contacts. All things that would be constantly updating, so it would be more efficient to store them on the phone.

The data table of the contacts 2 database, located within the device's native contacts app (*figure 10*), displays all contacts added through Telegram. This artifact just sits in the contacts folder of the phone. **Note that the black boxes represent actual phone numbers, blacked out for privacy**.

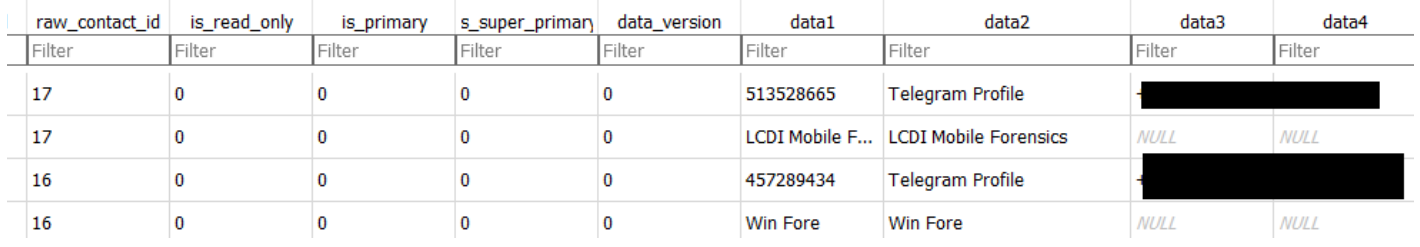

*Figure 10*

This artifact (*figure 11*) shows recovered location data, with Telegram picking up the coordinates of messages sent and received. It can be found in the cache of the application folder.

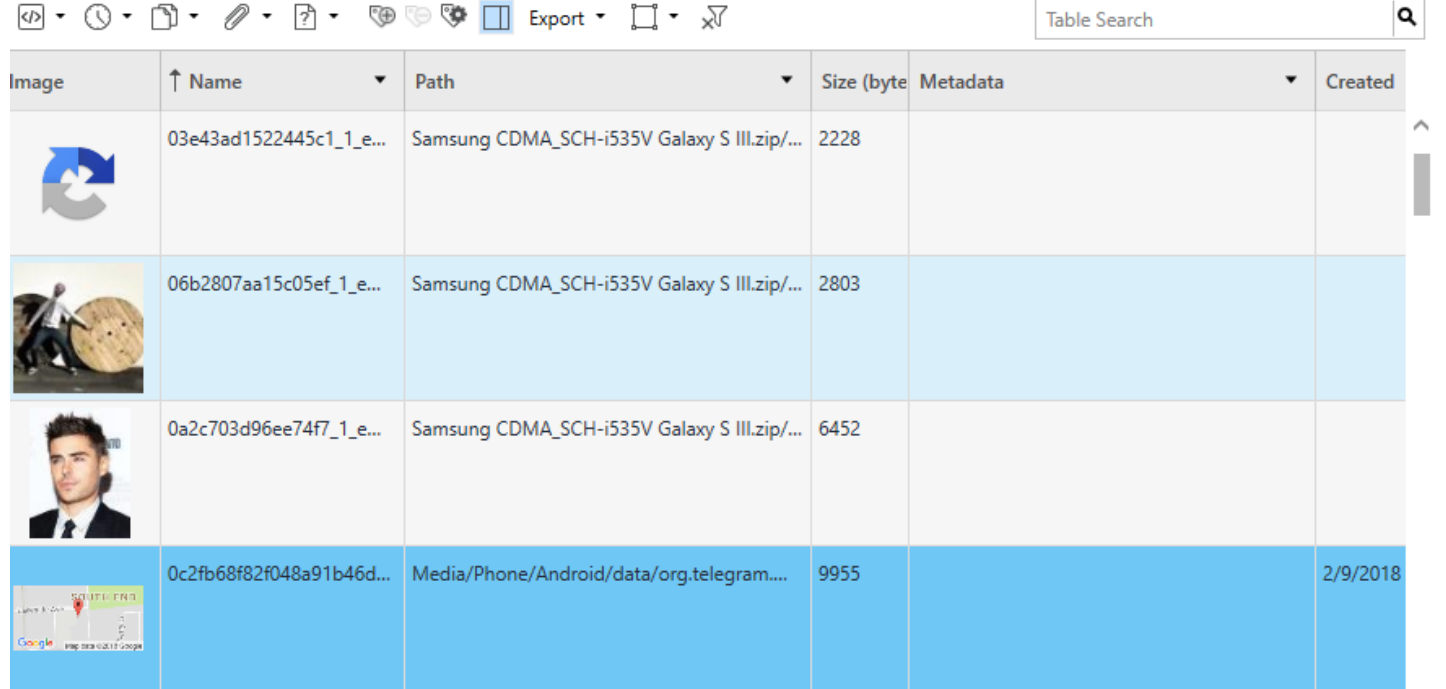

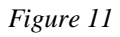

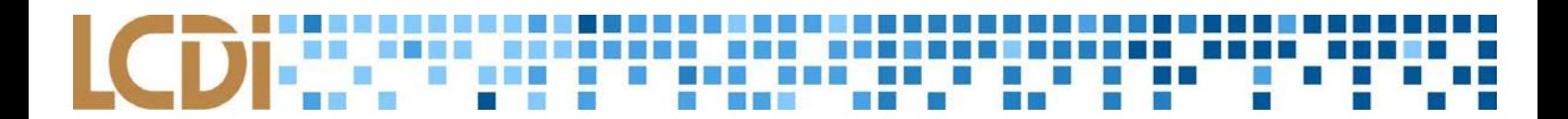

**iOS Artifacts**

<span id="page-14-0"></span>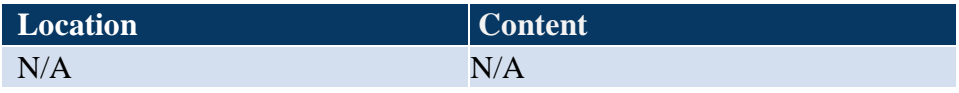

Our analysis turned up no iPhone artifacts for Telegram. This is in part due to the realization that Telegram stores all of their information in the cloud, meaning that we would need access to cloud tools, such as *UFED Cloud Analyzer*, to look at this information.

### <span id="page-14-1"></span>**LINE**

LINE is yet another mobile messaging application. This one places a higher priority on communication, allowing for video chats and voice calls. The app boasts a monthly user base of 217 million.

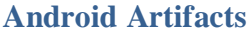

<span id="page-14-2"></span>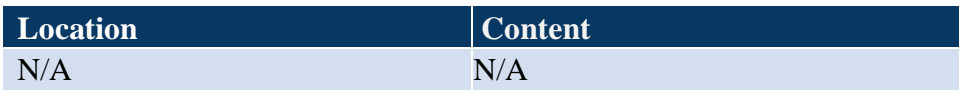

There were no recovered Android artifacts for LINE.

#### <span id="page-14-3"></span>**iOS Artifacts**

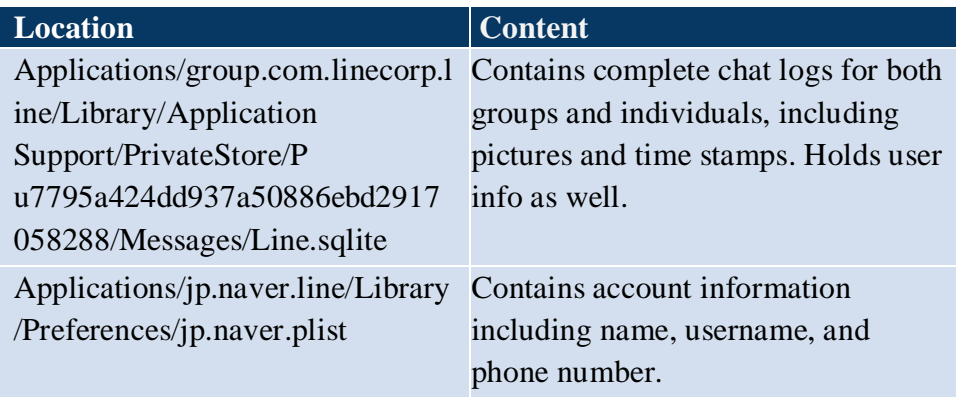

*List of artifacts recovered from Line iOS app*

This list (*figure 12*) contains all the info on the user's LINE contacts. **Blacked out phone numbers are actual numbers hidden for privacy**. The first list, ZCREATEDAT, contains epoch timestamps, converted using an online Epoch Converter (*figure 13*).

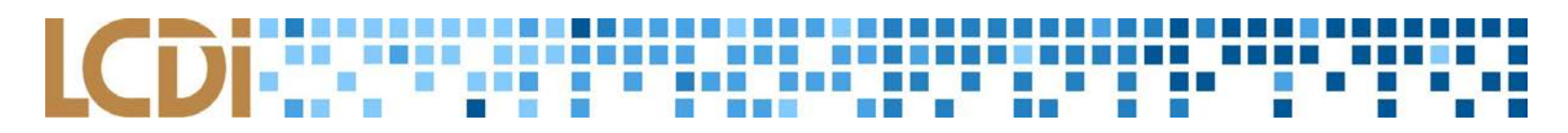

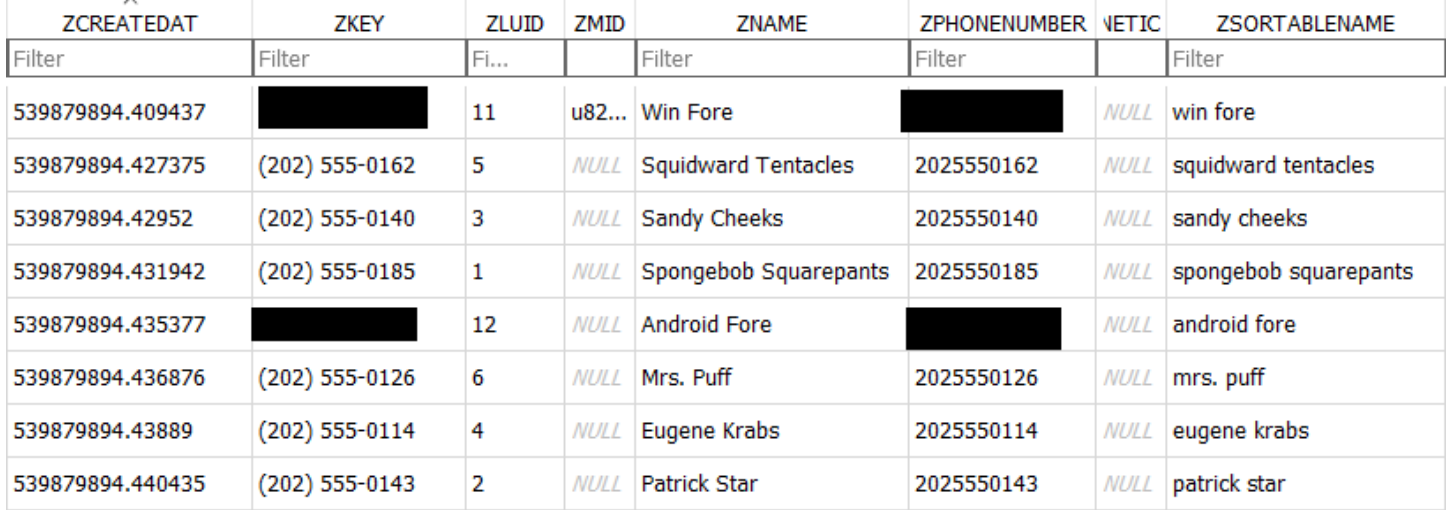

# Timestamp Converter

# 539879894.409437

Is equivalent to:

# 02/09/1987 @ 2:38pm (UTC)

1987-02-09T14:38:14+00:00 in ISO 8601 Mon, 09 Feb 1987 14:38:14 +0000 in RFC 822, 1036, 1123, 2822 Monday, 09-Feb-87 14:38:14 UTC in RFC 2822 1987-02-09T14:38:14+00:00 in RFC 3339

*Figure 13*

This database (*figure 14*) contains various messages recovered between users of the device.

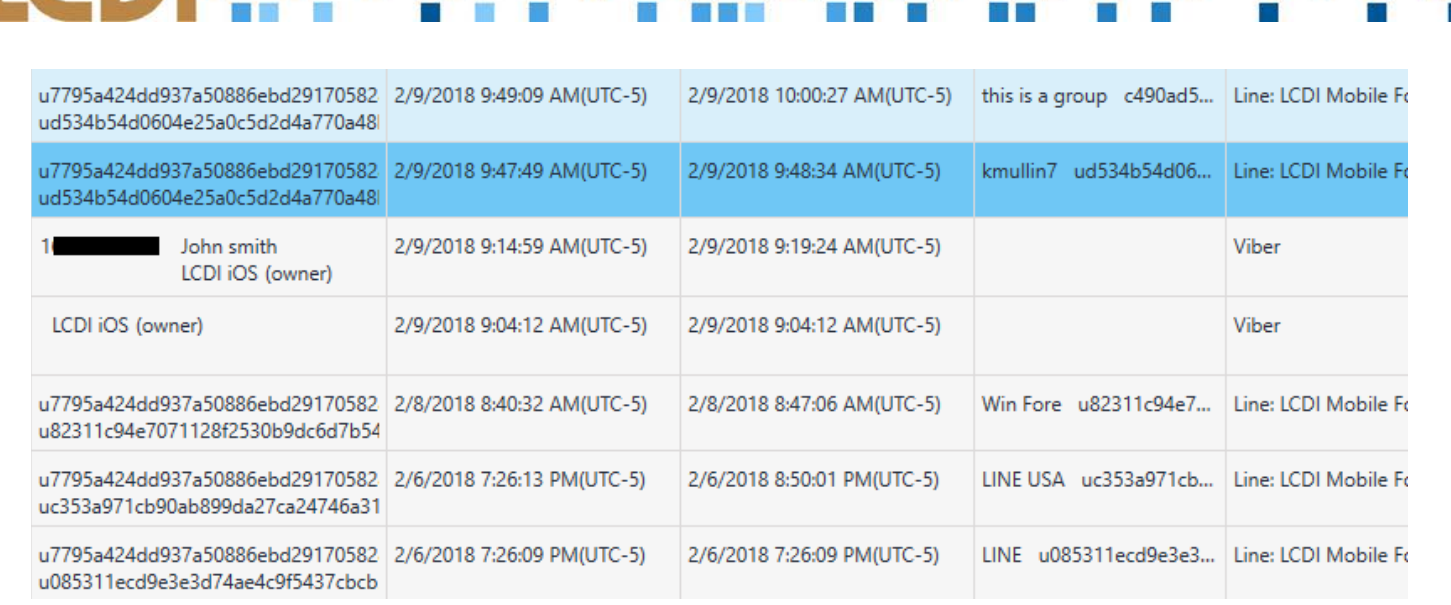

**LEBRE EN** 

**NON-DRE-BERI** BELLETER

<u> La Bara</u>

**TELEVISION** 

<u> La Carta</u>

**All Districts** 

 $\alpha$  . The set of  $\alpha$ 

**The Contract of State** 

#### *Figure 14*

Next is an artifact (*figure 15*), which contains the information of the user of the phone. It contains their user ID, phone number, and whatever they have as a status for their profile.

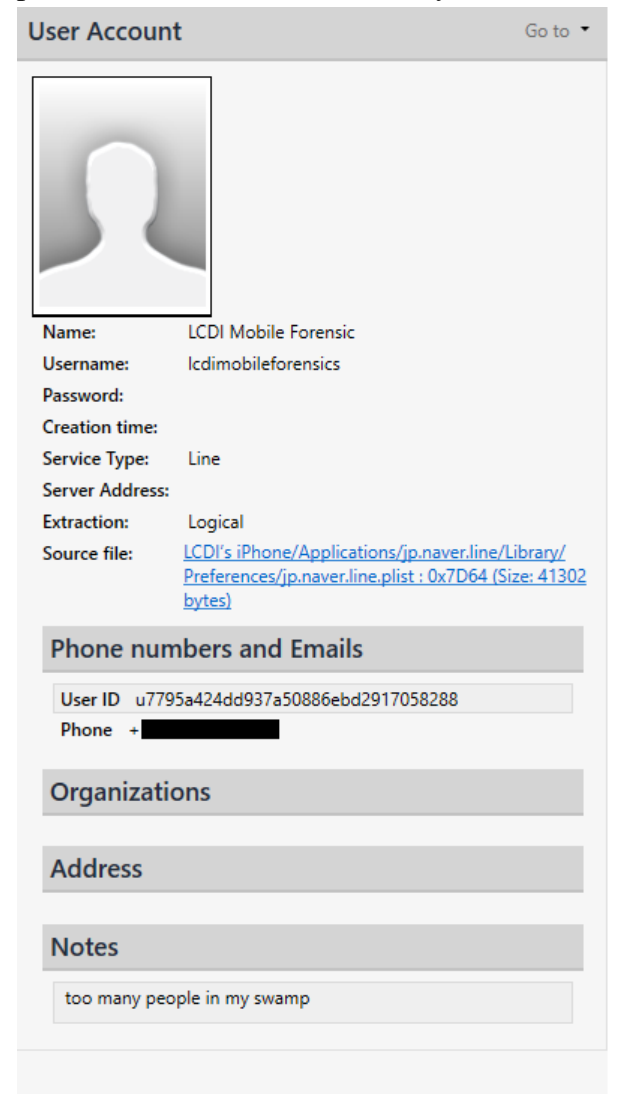

#### <span id="page-17-0"></span>**Rabbit**

Rabbit is a social streaming application that lets you watch and listen to online media together with friends, synced up in real time. While the majority of users use the desktop version of the application, the mobile version has a growing user base of at least 100,000, based on Google Play downloads.

#### <span id="page-17-1"></span>**Android Artifacts**

**iOS Artifacts**

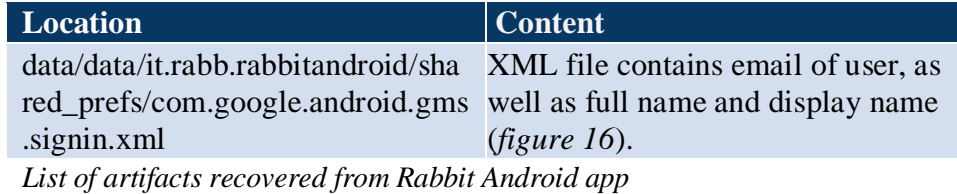

15AAD8B02">{"id":"111835755483784662191","obfuscatedIdentifier":"1B06D9CFAE828 :1519172008,"email":"kylemullin7@gmail.com","grantedScopes":["email","ht ps:\/\/www.googleapis.com\/auth\/userinfo.email","https:\/\/www.googleapis.com\/auth\/userinfo.profile",&quo t;:"null","givenName":"null","displayName":"Kyle Mullin"}</string>

<span id="page-17-2"></span>*Figure 16 xml file showing user's email address and display name*

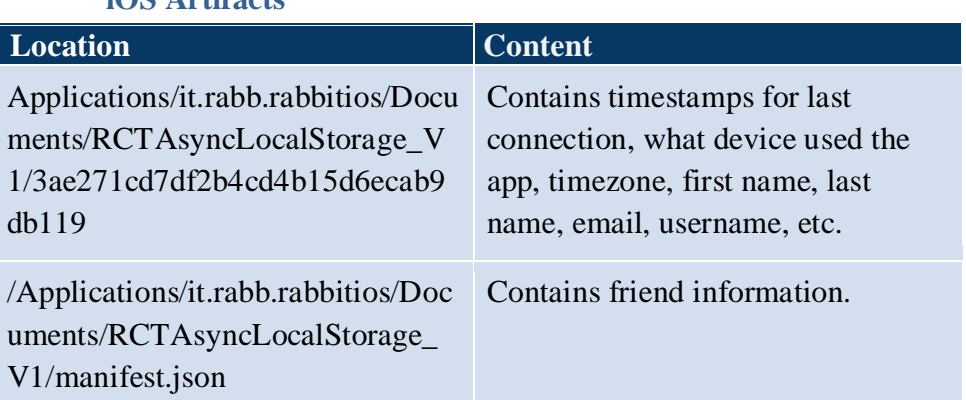

*List of artifacts recovered from Rabbit iOS app*

This screenshot below (*figure 17*) is essential as it shows timestamps such as last connection time for device, as well as the times in a room. Device types are also listed along with the IP address, and country.

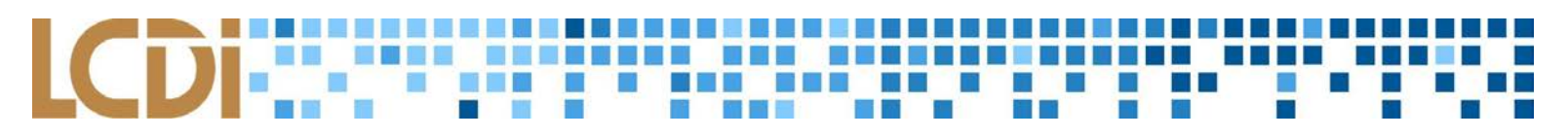

```
": {"lastTZ": "America/New York", "lastConne
ction":1519168899137, "lastConnectionForDe
vice": {"iOS":1519168899137}, "firstTime":1
519167703643, "firstTimeDevice": "iOS", "las
tCustomProfileSet":1519168102290, "firstTi
meInRoom":1519168372242, "firstTimeInRoomF
orDevice": {"iOS":1519168372242}}, "registe
red": {"timestamp":1519167703619, "deviceTy
pe":"iOS", "ip":"184.171.158.140", "rbTail"
: "de68e95b-ba2e-46c1-bcac-f55505adf515", "
sessionId":"c296c772-aaf6-4a66-bc49-c490a
231999c"} }, "country": "US" }, "loginProgress
```
Another image of the same file mentioned below (*figure 18*) also contains the full name, username, and number of friends of the logged in user.

```
af15584cbc99613\",\"id\":\"5a8cab762af155
84cbc99612\",\"firstName\":\"Kyle\",\"las
tName\":\"Mullin\",\"userName\":\"KyleMul
lin450\",\"numFriends\":1,\"onlineState\"
:\"online\"}}}","reduxPersist:authorizati
Figure 18
```
### <span id="page-18-0"></span>**Twitch**

Twitch is a streaming application which primarily caters to video gamers and e-sports participants, as well as artists and general purpose streamers. Its desktop counterpart is extremely popular, having been the largest video game streaming service for several years running. The mobile user base is also significant, with around 2.2 million monthly users of the Twitch app.

#### **Android Artifacts**

<span id="page-18-1"></span>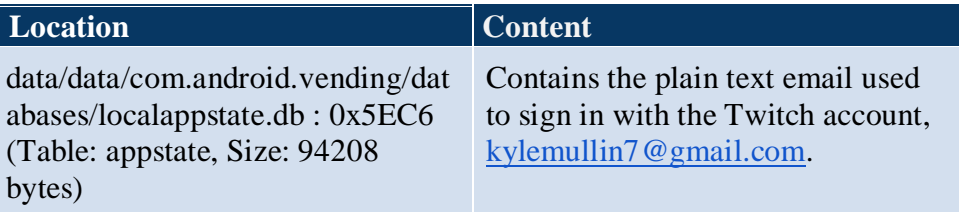

*List of artifacts recovered from Twitch Android app*

This artifact (*figure 19*) contains the login email used for the Twitch login which could be used in a phishing attempt or to identify a suspect's accounts and link information and clues together. Having this email in plain text is not a great security practice, but itis not crucial enough to be considered a breach in privacy.

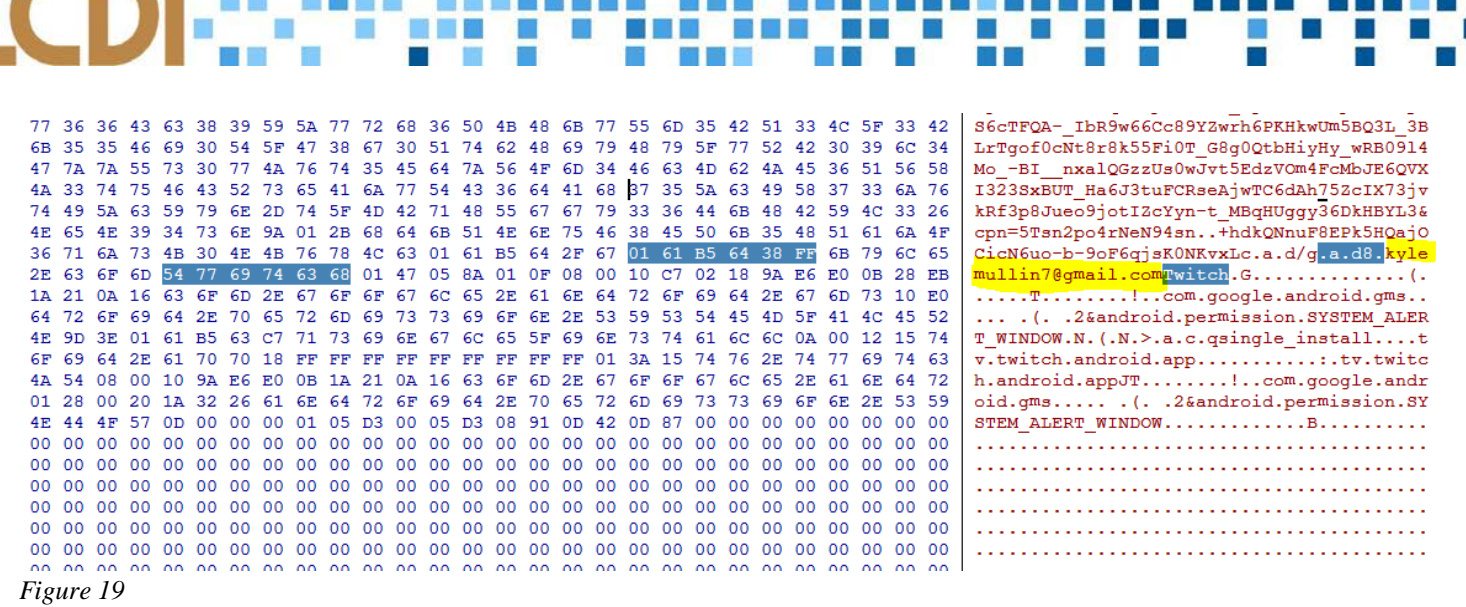

<u> La La La La La La La La</u>

#### <span id="page-19-0"></span>**iOS Artifacts**

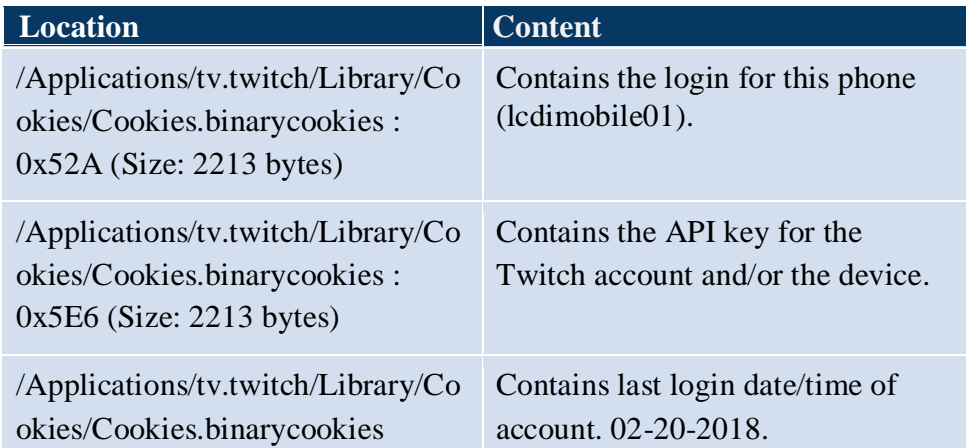

*List of artifacts recovered from Twitch iOS app*

The only information available for the iOS version of Twitch came from its binarycookies file, shown here as it was parsed automatically by UFED. Several pieces of information are visible here, notably the username (*figure 20*), API key (*figure 21*), and last login date (*figure 22*). **Some info blacked out for privacy.** 

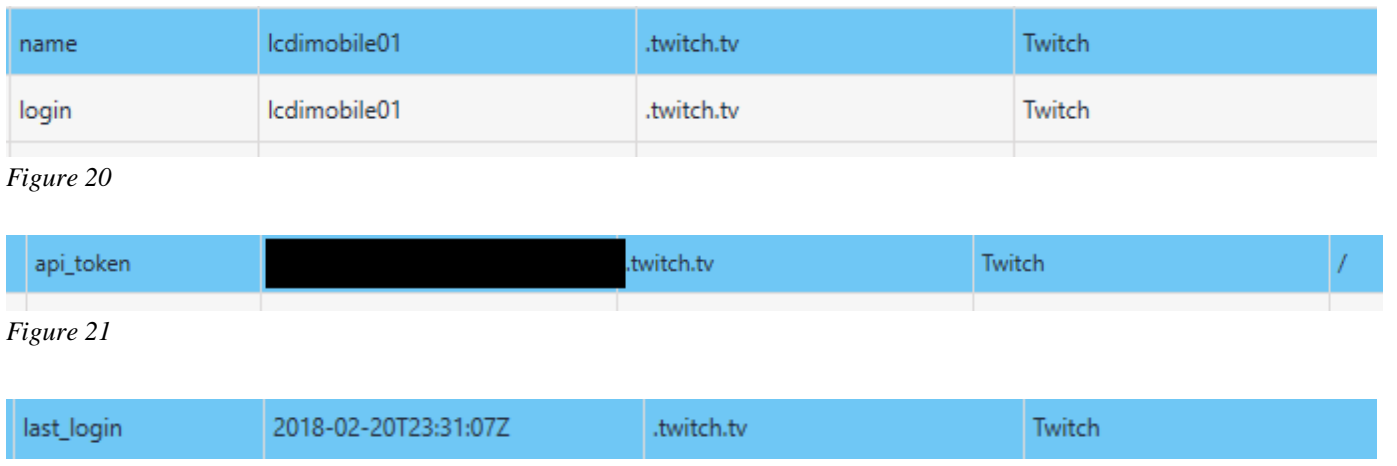

The user account/login name may seem like an issue at first, but in the end it is somewhat irrelevant. The account username used by a user to login into their account can be publicly seen by anybody, and doesn't have any sort of personal identifiable information beyond that. That said, this could be used in a forensics investigation to prove that an account belonged to the devices owner, or that it was at least logged in on the device.

The API (Application Programming Interface) key has a variety of uses. Although Twitch doesn't specify what the API key is used for within their system, they're generally used for authentication and authorization of computer programs accessing or inputting into other programs or to identify a user. This could be considered a privacy concern, as the API key could be used to commit a malicious act.

The last login date can be definitely categorized into a key piece of forensic evidence. It can be used to prove a variety of scenarios such as unauthorized login or access, or proving that the application was in use during a specific window of time. The first piece of the cookie lists the date accessed, and then the time, in the 24-hour fashion. The "T" may indicate "Time", separating the date from the following timestamp. The "Z" at the end of the data may indicate "Zulu-time", another term for Greenwich Mean Time. This makes sense as GMT is about four hours ahead of Eastern Standard Time, and fits the window during which the team was using the application.

## <span id="page-20-0"></span>**Expedia**

Expedia is an application used to organize and pay for vacations and flights. It lets you search for and compare flights and hotel rooms, as well as showcasing attractions for different destinations. It has had at least 10 million unique downloads, according to the count on the Google Play store.

<span id="page-20-1"></span>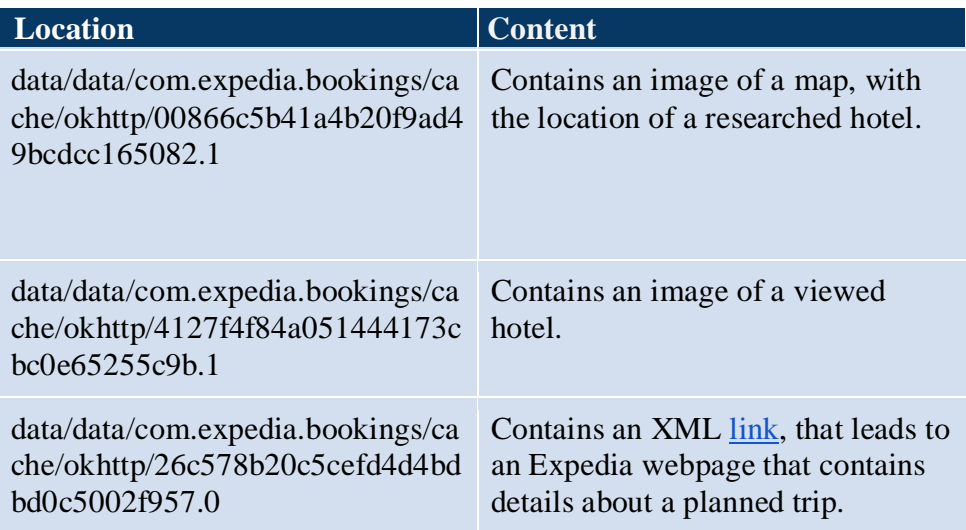

#### **Android Artifacts**

*List of artifacts recovered from Expedia Android app*

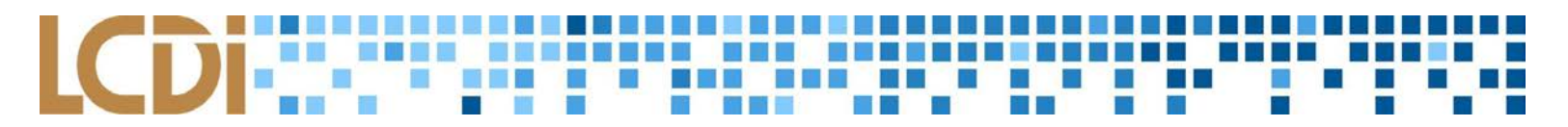

This location data (*figure 23*) was accessed through the location feature of UFED, and reflects several of the locations that were searched for hotels within the application. These locations are also available under UFED's Searched Items tab.

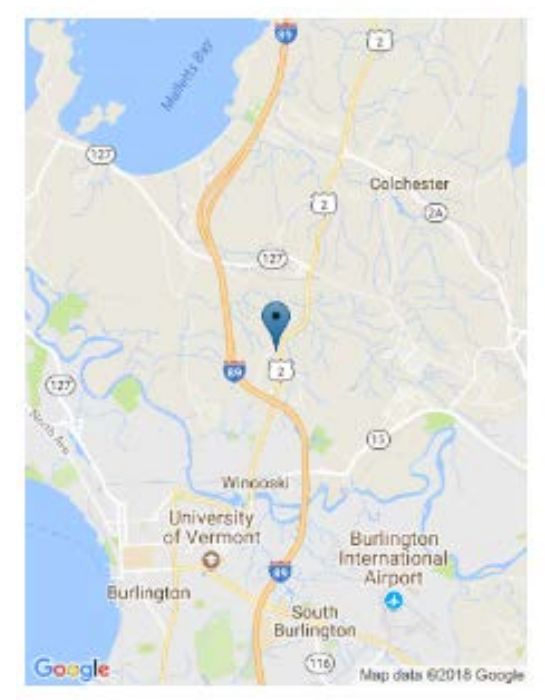

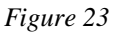

The below image (*figure 24*) was carved out from the application. This image shows the front of an "Anchorage Inn", which was one of the hotels viewed within the application.

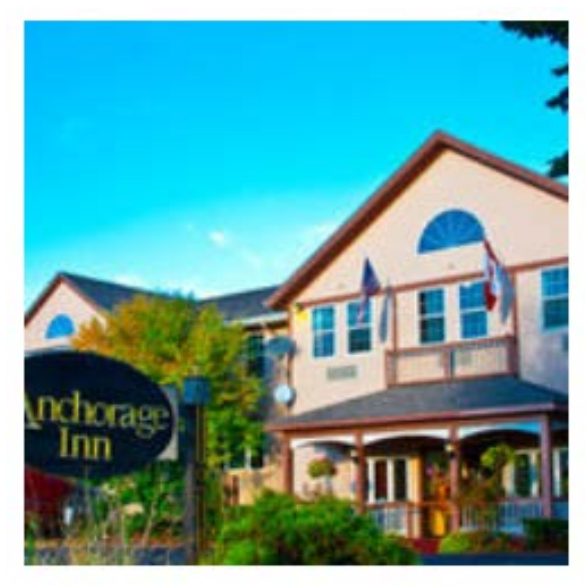

*Figure 24*

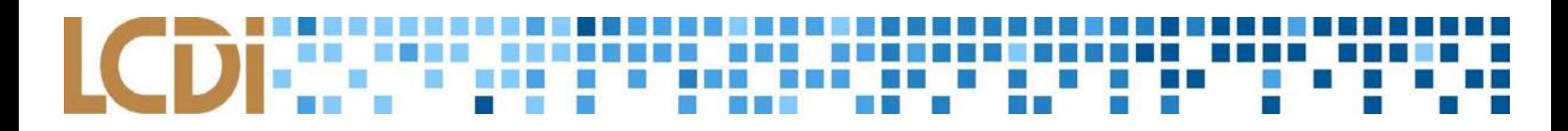

#### <span id="page-22-0"></span>**iOS Artifacts**

| <b>Location</b>                                                                                       | <b>Content</b>                                                                                                    |
|----------------------------------------------------------------------------------------------------|----------------------------------------------------------------------------------------------------|
| com.expedia.booking.plist                                                                             | Contains the location info of<br>researched locations.                                                                                                    |
| /var/mobile/Library/Accounts/Acc<br>ounts3.sqlite: 0x5E9F (Table:<br>ZACCOUNT, SIZE: 188416<br>bytes) | Contains just Name/email account<br>tied to Expedia account. The listed<br>username is "1333960502", which<br>may be Expedia's shorthand way of<br>identifying users/customers. |
| com.expedia.booking/library/cooki<br>es/cookies.binarycookies                                         | Contains 40 entries for Expedia's<br>cookies. Mostly illegible, but user's<br>selected currency is visible.                                                                     |

*List of artifacts recovered from Expedia iOS app*

The file com.expedia.booking.plist contained the location information for all of the hotels browsed within the app, shown below as carved out by UFED (*figure 25*). You can see all four locations of hotels searched for within the app; however, non-hotel location searches (such as our browsing events in Las Vegas) aren't listed.

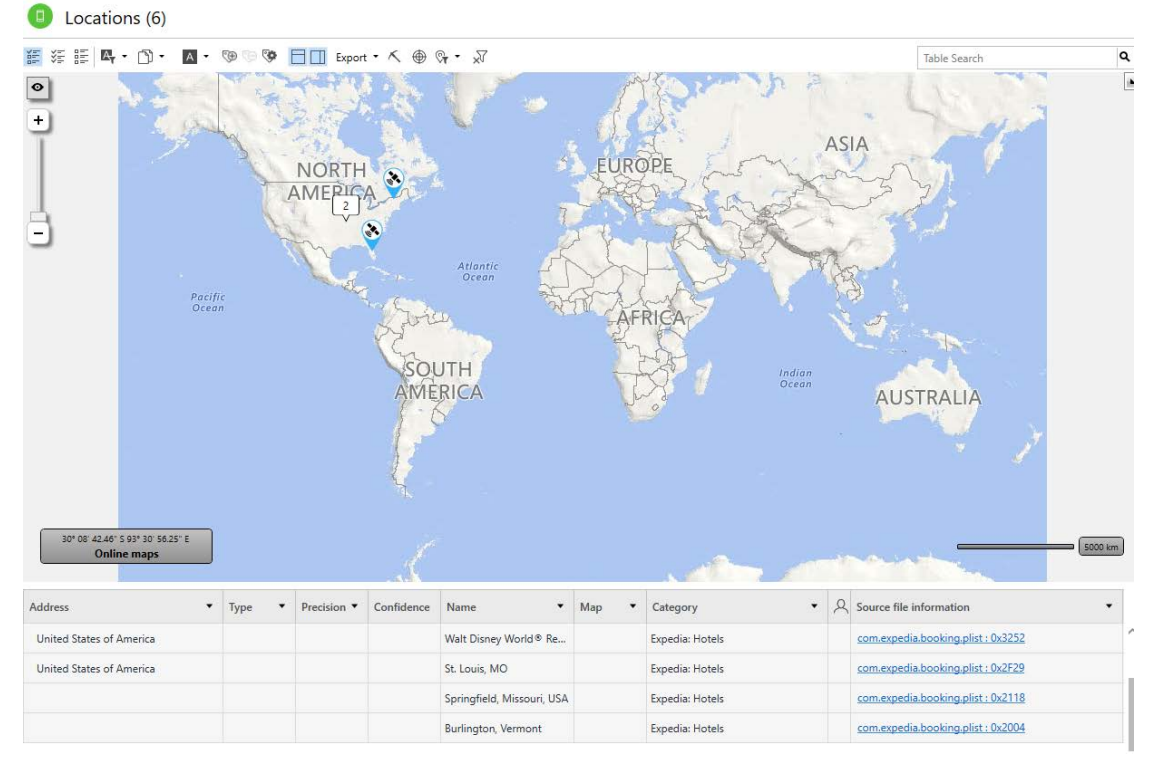

**Mobile Forensics 2018 Page: 22 of 28** *Figure 25*

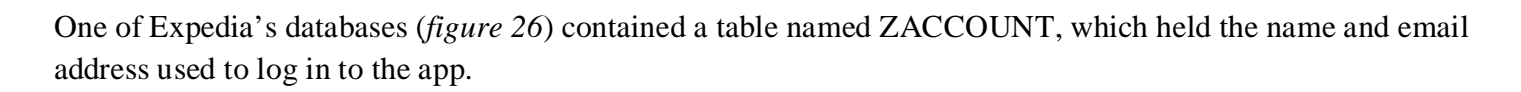

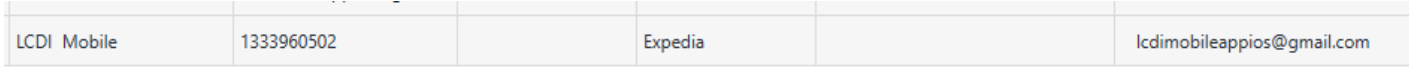

Lastly, the below screenshot (*figure 27*) is of a table presented to us from *UFED Physical Analyzer*, in a tab labeled "**ExpediaBookings**". This appears to be specific information related to application settings. Since this information was found under the tab "ExpediaBookings", we believe that this information corresponds to the application settings being used at the time a booking was made or attempted.

#### ExpediaBookings (40) Œ

#### **E 空間【 マーロ · A · ゆのゆ ■ Export · 刃**

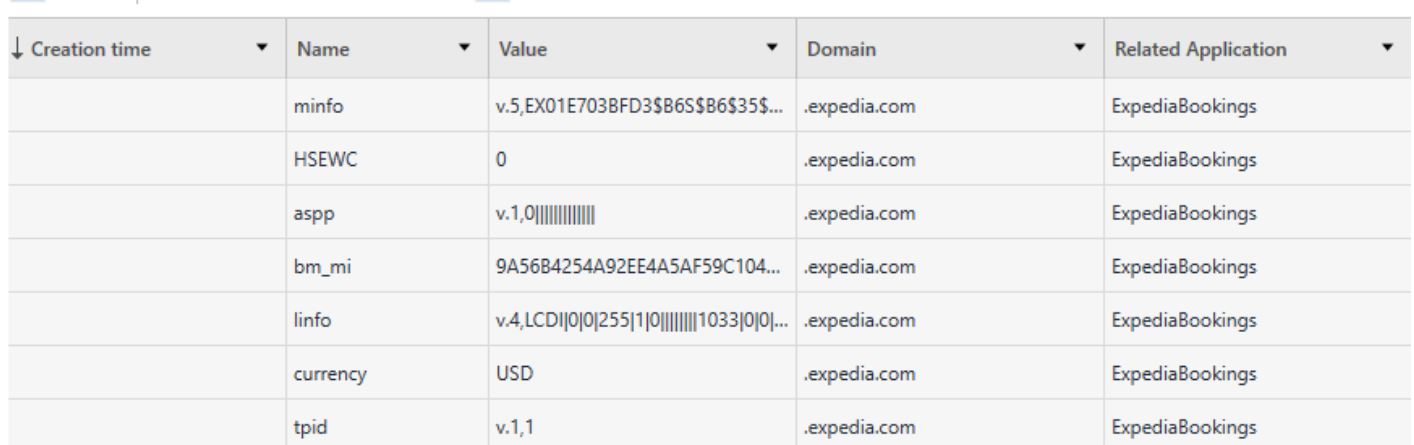

*Figure 27*

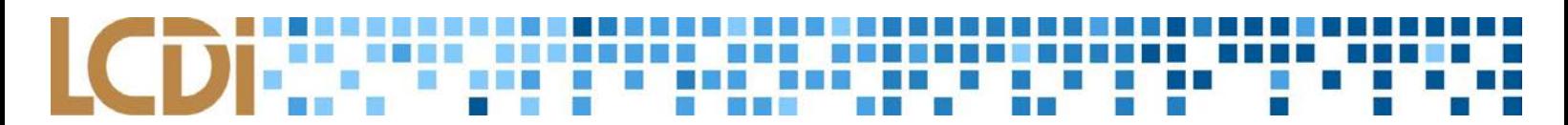

# **Conclusion**

<span id="page-24-0"></span>This section will be looking at the questions we asked, the expectations we had, and the results we found. While we by no means found all potential vulnerabilities, the ones we were able to identify have given us answers to our questions as listed below.

#### *What information do popular applications use and store on iOS, Android, and Windows smartphones?*

## *How well do applications hide location data or other key information that users may not want third parties knowing?*

Our expectations for the first question were that we would find primarily personal data that the application would save for future use, location data, images, and information that would always need to be available, like texts. We were overall correct in our assumptions.

The goal of the second question is to determine how often a phone can determine the location of the user, as well as how and where this data can be located on the phone. It also needs to be determined how much of the personal information each application requests is actually saved on the phone. This data is prime material to be abused by questionable people, so its security is crucial.

To tackle this we went through the previously shown process of generating and analyzing data off of the devices in question. We pulled the data off the phones using *UFED 4PC*, which compiled it all into a readable and organized format. From there, we picked through the data from each phone, looking at info from each application. Ultimately, it all came together in the form of our **Results** section. There, data relevant to our research was gathered and explained. Overall, we found a few more artifacts than expected, especially regarding the messenger applications. Some data was easy to find, or left in plain text.

# **Further Work**

<span id="page-24-1"></span>While the team feels as if the best effort and a full application of our technical skills was put into every aspect of this project, our limited experience and knowledge could have caused us to unintentionally overlook a possible artifact or privacy concern. Unfortunately, it was not possible for the team to obtain the latest iPhone, Android, and Windows devices due to their software's compatibility with our imaging software. The project could have greater benefitted the digital forensics and cyber-security community had it been targeted towards more recent devices and application versions. The project was also restricted from the very beginning; our first analysis of the Windows device resulted in very limited information, lacking even basic artifacts such as contacts and messages. This caused the device to be dropped from the project shortly after starting. UFED PA also offers a cloud-forensics service that the team didn't have access to. Once providing the credentials to the program, an analyst can perform cloud forensics on supported services such as Facebook, Instagram, LinkedIn, iCloud Backup, Data, and Locations, along with several Google services. Additionally, this program allows for Telegram forensics, which would have been a great addition to the project.

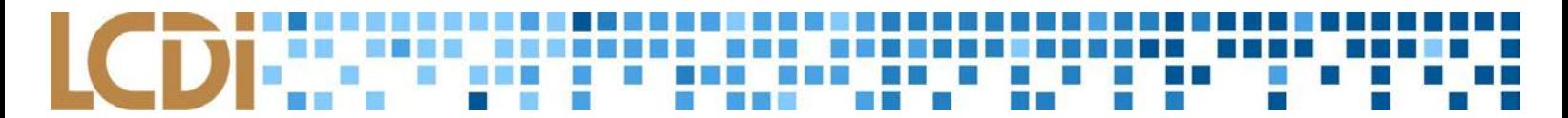

# **Appendix**

### **Possible Data Categories**

<span id="page-25-1"></span><span id="page-25-0"></span>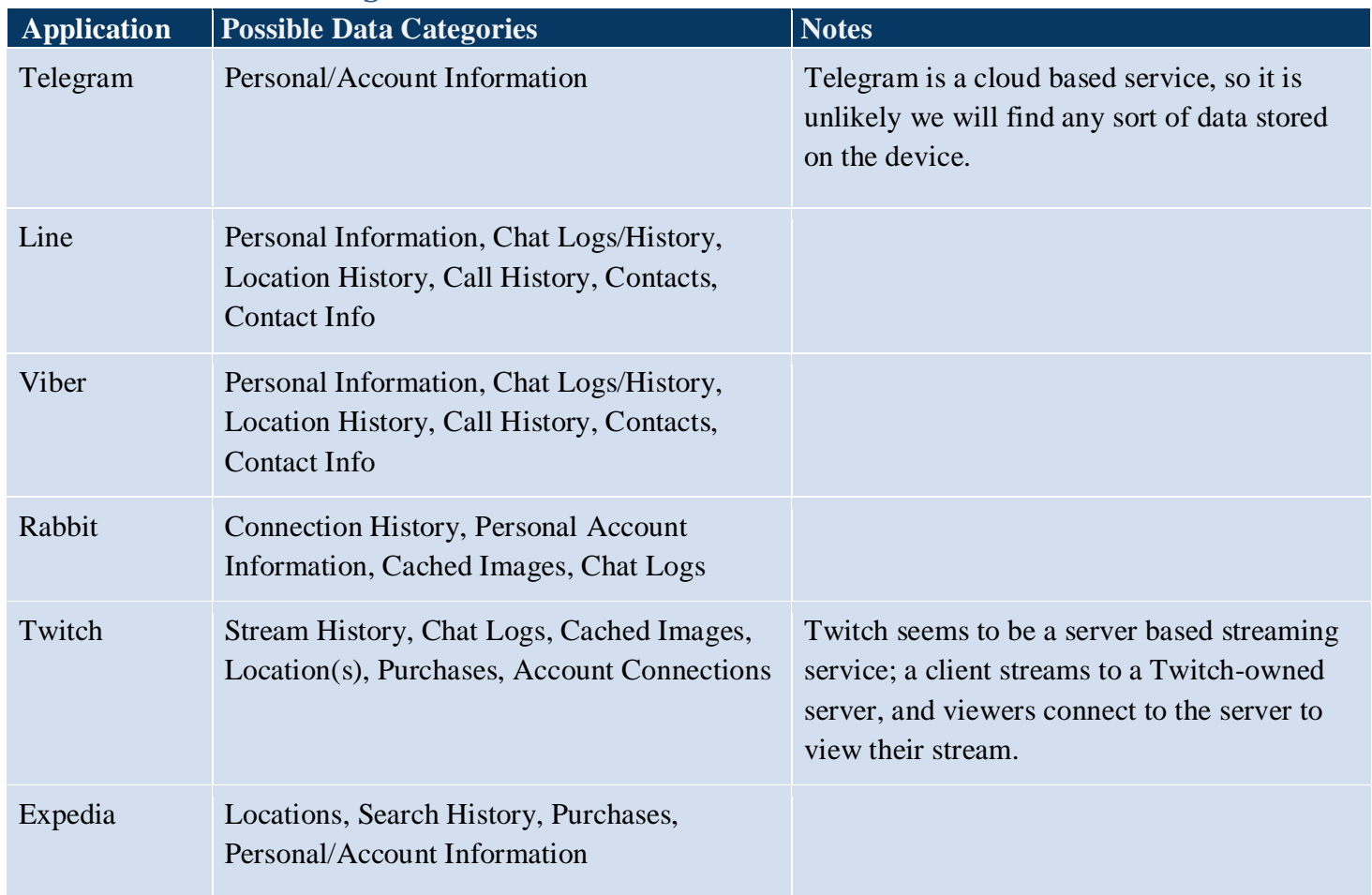

## **Artifacts and Screenshots**

<span id="page-25-2"></span>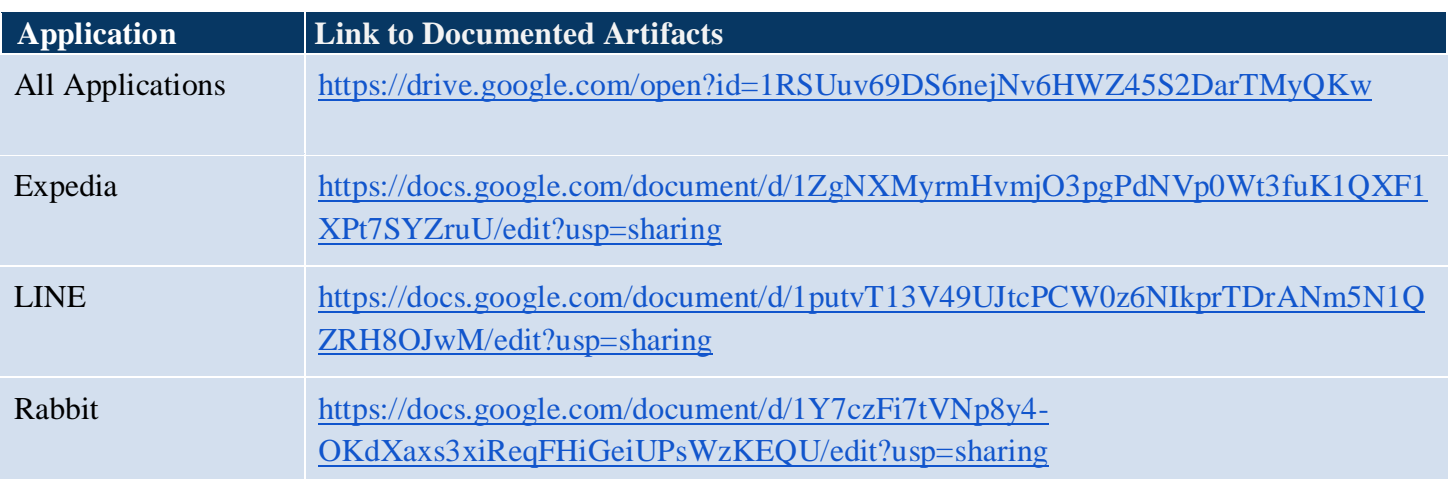

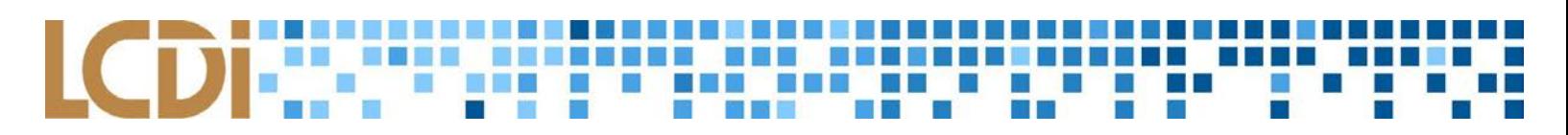

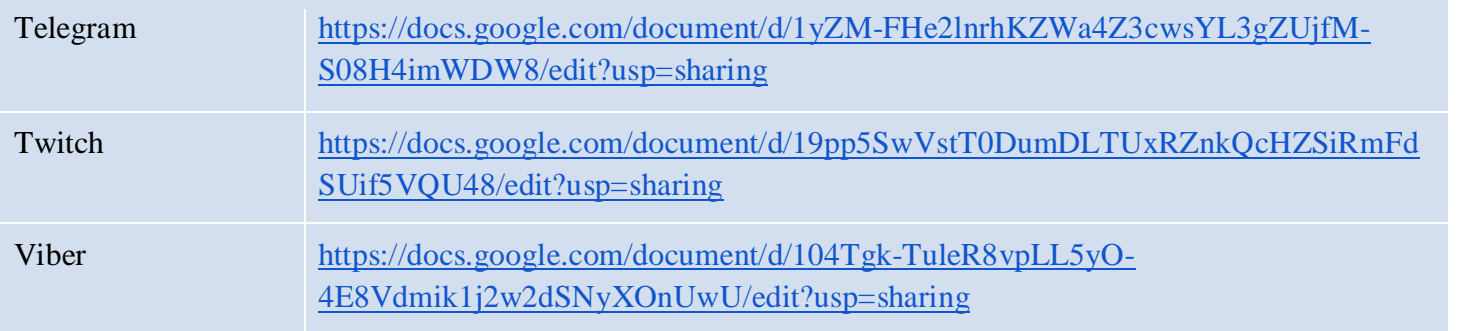

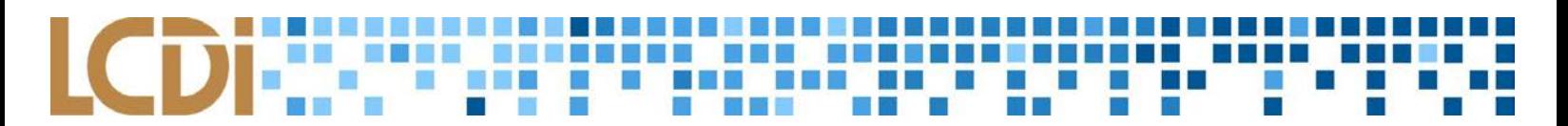

## **References**

<span id="page-27-0"></span>"Android Debug Bridge." [https://developer.android.com/studio/command-line/adb.html.](https://developer.android.com/studio/command-line/adb.html) Android Developers, N/A. Web. 20 March 2018.

"Application (App)." [https://techterms.com/definition/application.](https://techterms.com/definition/application) techopedia.com. Web. 22 March 2018. "Artifacts." [http://www.forensicswiki.org/wiki/Artifacts.](http://www.forensicswiki.org/wiki/Artifacts) Forensics Wiki. 31 October 2015. Web. 22 March 2018.

"Autopsy Forensic Browser." [https://forensicswiki.org/wiki/Autopsy\\_Forensic\\_Browser.](https://forensicswiki.org/wiki/Autopsy_Forensic_Browser) Forensics Wiki. 7 July 2014. Web. 22 March 2018.

"Digital Evidence." [https://forensicswiki.org/wiki/Digital\\_evidence.](https://forensicswiki.org/wiki/Digital_evidence) Forensics Wiki. 21 March 2016. Web. 22 March 2018.

Christensson, Per. "Android Definition." TechTerms. Sharpened Productions, 16 May 2016. Web. 28 March 2018.<https://techterms.com/definition/android>

Christensson, Per. "Batch File Definition." TechTerms. Sharpened Productions, 21 October 2006. Web. 28 March 2018.<https://techterms.com/definition/batchfile>

Christensson, Per. "iOS Definition." TechTerms. Sharpened Productions, 22 October 2011. Web. 28 March 2018.<https://techterms.com/definition/ios>

Christensson, Per. "Operating System Definition." TechTerms. Sharpened Productions, 23 July 2016. Web. 28 March 2018. [https://techterms.com/definition/operating\\_system](https://techterms.com/definition/operating_system)

Christensson, Per. "Smartphone Definition." TechTerms. Sharpened Productions, 30 July 2010. Web. 28 March 2018.<https://techterms.com/definition/smartphone>

"Computer Forensics." [https://forensicswiki.org/wiki/Computer\\_forensics.](https://forensicswiki.org/wiki/Computer_forensics) Forensics Wiki. Web. 13 February 2017. Web. 22 March 2018.

"EnCase® Forensic." Guidance Software, Web. 28 March 2018. [www.guidancesoftware.com/encase](http://www.guidancesoftware.com/encase-forensic#mobile)[forensic#mobile.](http://www.guidancesoftware.com/encase-forensic#mobile) "Free Calls & Messages." LINE,

Web. 28 March 2018. [line.me/en/.](https://line.me/en/) "Forensic Toolkit." AccessData,

Web. 28 March 2018. [accessdata.com/products-services/forensic-toolkit-ftk](https://accessdata.com/products-services/forensic-toolkit-ftk) "Google", Google, Web. 28 March 2018. [assistant.google.com](https://assistant.google.com/) 

- "iOS Definition." Tech Terms. Web. 29 March 2018. https://techterms.com/definition/ios "iPhone." Apple, Web. 28 March 2018. [www.apple.com/iphone/](http://www.apple.com/iphone/)
- "Pro Series" Cellebrite, Web. 28 March 2018.<https://www.cellebrite.com/en/solutions/pro-series/>

"Telegram – a New Era of Messaging." Telegram, Web. 28 March 2018. [telegram.org/](https://telegram.org/) 

"Twitch Desktop App." Twitch, Web. 28 March 2018. [app.twitch.tv/](https://app.twitch.tv/)

"Your Whole Trip, in One App." Expedia.com, Web. 28 March 2018. [www.expedia.com/app.](http://www.expedia.com/app)

"Watch Anything. With Anyone. Anytime." Rabbit, Web. 28 March 2018. [www.rabb.it/](http://www.rabb.it/)